# **UNIVERSIDAD NACIONAL DE CHIMBORAZO**

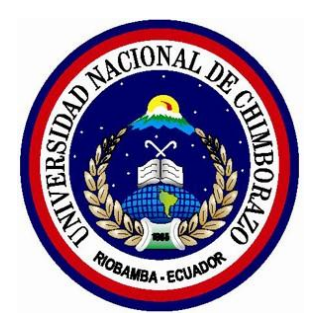

# **FACULTAD DE INGENIERÍA**

# **CARRERA DE ELECTRÓNICA Y TELECOMUNICACIONES**

Proyecto de Investigación previo a la obtención del título de Ingeniero en Electrónica y Telecomunicaciones

## TRABAJO DE TITULACIÓN

Título del proyecto:

# **EVALUACIÓN DEL DESEMPEÑO DE TÉCNICAS DE MODULACIÓN EN SISTEMAS DE FIBRA ÓPTICA**

## Autor(es): CRISTIAN EDUARDO CAJAMARCA RAMOS

Tutor: Ms.C. DEYSI INCA

**Riobamba - Ecuador Año 2017**

## **PÁGINA DE REVISIÓN DEL TRIBUNAL**

<span id="page-1-0"></span>Los miembros del Tribunal de Graduación del proyecto de investigación de título: **EVALUACIÓN DEL DESEMPEÑO DE TÉCNICAS DE MODULACIÓN EN SISTEMAS DE FIBRA ÓPTICA.** presentado por: Cristian Eduardo Cajamarca Ramos y dirigida por: Master Deysi Inca.

Una vez escuchada la defensa oral y revisado el informe final del proyecto de investigación con fines de graduación escrito en la cual se ha constatado el cumplimiento de las observaciones realizadas, remite la presente para uso y custodia en la biblioteca de la Facultad de Ingeniería de la UNACH.

Para constancia de lo expuesto firman:

NOLIVOS MARCO Presidente del Tribunal

JOAN CARLOS COROA

 $-1.1177 \t1.$ Miembro del Tribunal Firma

 $A$ IFOMSO GUNSHA

Miembro del Tribunal

## **CERTIFICACIÓN DEL TUTOR**

### <span id="page-2-0"></span>CERTIFICACIÓN:

Certifico que el presente trabajo de investigación previo a la obtención del Grado de Ingeniero en ELECTRÓNICA Y TELECOMUNICACIONES, con el tema: **EVALUACIÓN DEL DESEMPEÑO DE TÉCNICAS DE MODULACIÓN EN SISTEMAS DE FIBRA ÓPTICA.** Ha sido elaborado por CRISTIAN EDUARDO CAJAMARCA RAMOS, el mismo que ha sido revisado y analizado en un cien por ciento con el asesoramiento permanente de mi persona en calidad de tutor, por lo que se encentra apto para su presentación y defensa respectiva.

Es todo cuanto puedo informar en honor a la verdad.

Dupi Cham & Shoes

Ms.C. Deysi I **Directora de Tesis**

# <span id="page-3-0"></span>**AUTORÍA DE LA INVESTIGACIÓN**

La responsabilidad del contenido de este Proyecto de Investigación, corresponde exclusivamente a: **Cristian Eduardo Cajamarca Ramos con C.I. 060435771-5** e **Ingeniera Deysi Inca, Ms.C.** y el patrimonio intelectual de la misma a la Universidad Nacional de Chimborazo.

alle

Cristian Cajamarca 060435771-5

#### <span id="page-4-0"></span>**AGRADECIMIENTO**

Un agradecimiento especial a mis padres por brindarme el apoyo en todo momento de manera incondicional durante el transcurso de mi carrera, por dedicar tiempo y esfuerzo para hoy ser una persona de bien y darme excelentes consejos en mi camino diario, a mi hermana por ser ese refuerzo en mi vida quien ha sabido criticarme, apoyarme, ayudarme o alabarme sean buenas o malas las decisiones que he tomado hasta hoy y al resto de mi familia por darme esa confianza, esa fuerza y voluntad cuando uno decae, que con ejemplo, dedicación e instruirnos nos empujan a seguir adelante en nuestra vida diaria y más aún ahora profesional.

A la Universidad Nacional de Chimborazo, a sus autoridades y docentes por abrir sus puertas y haberme brindado la oportunidad de adquirir los conocimientos necesarios para formarme profesionalmente y así tener las primeras herramientas necesarias para triunfar en la vida.

A mi tutora de tesis la Magister Deysi Inca quien con su confianza, dedicación y ayuda se logró concretar con la evaluación, implementación y culminación de mi tesis.

Cristian Eduardo Cajamarca Ramos

#### **DEDICATORIA**

<span id="page-5-0"></span>Dedico este trabajo de titulación a mi amada esposa: Gabriela López por ser ese apoyo fundamental y mostrarme que siempre se puede luchar y seguir, aunque el cuerpo y la mente ya no puedan más.

A mis pequeños mellizos: Matías e Isaac quienes son la fuente para seguir adelante y a su vez por enseñarme un mundo nuevo el cual aún falta por explorar.

A mi madre: Ana Ramos quien ha sido un ejemplo a seguir y la cual me ayudo y me apoyo incondicionalmente en el último peldaño de mi carrera y en todo momento dado el giro que tomo mi vida.

Cristian Eduardo Cajamarca Ramos.

# ÍNDICE GENERAL

<span id="page-6-0"></span>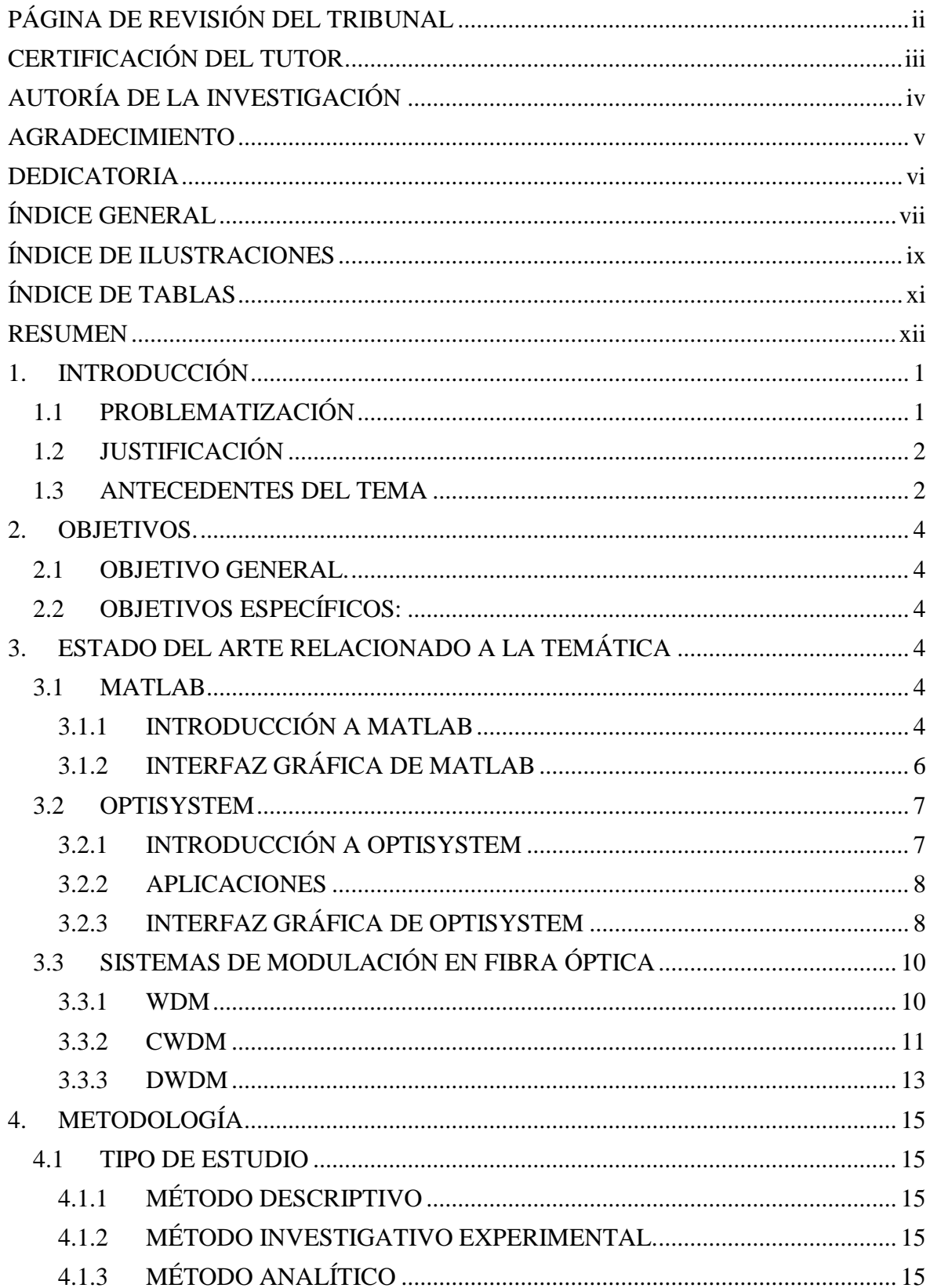

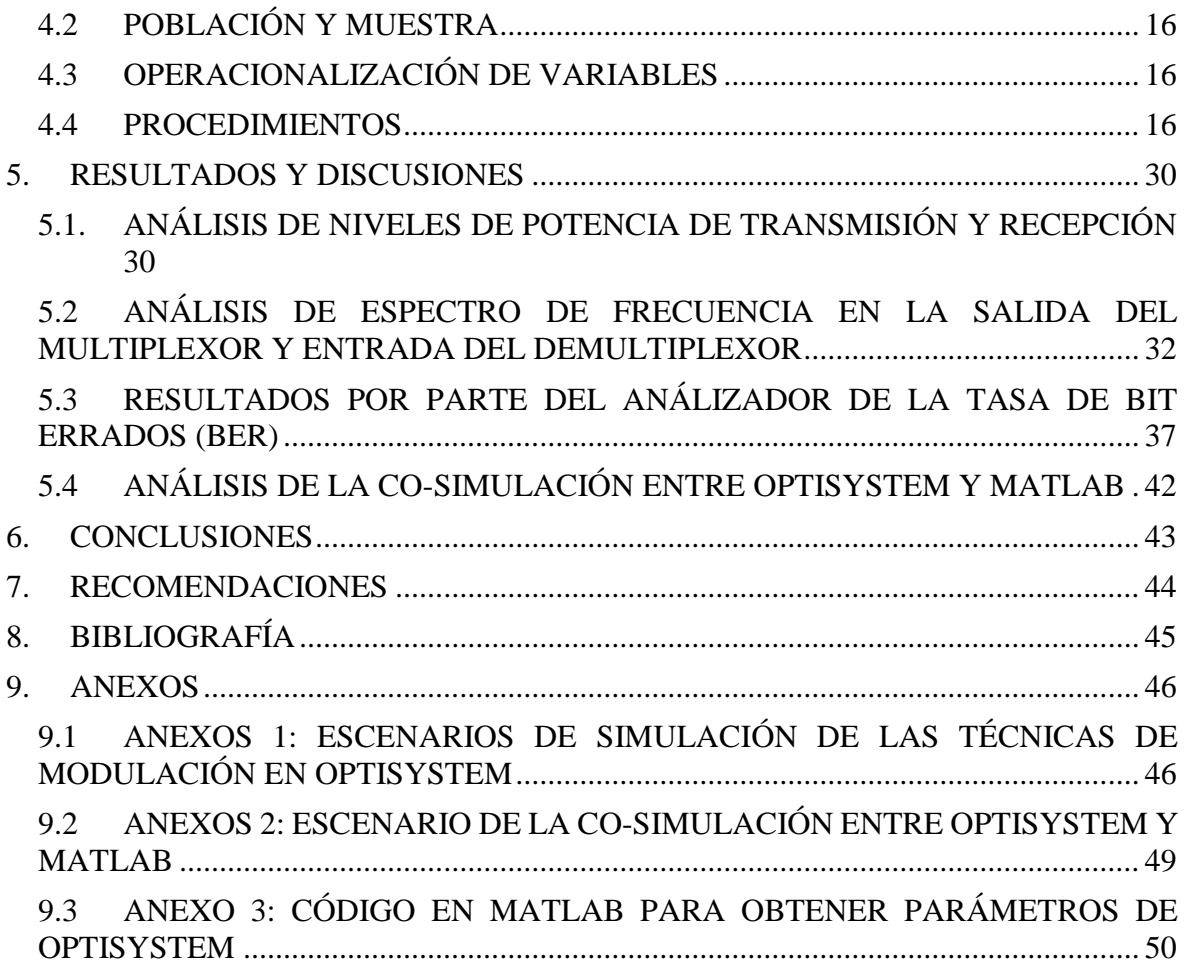

# **ÍNDICE DE ILUSTRACIONES**

<span id="page-8-0"></span>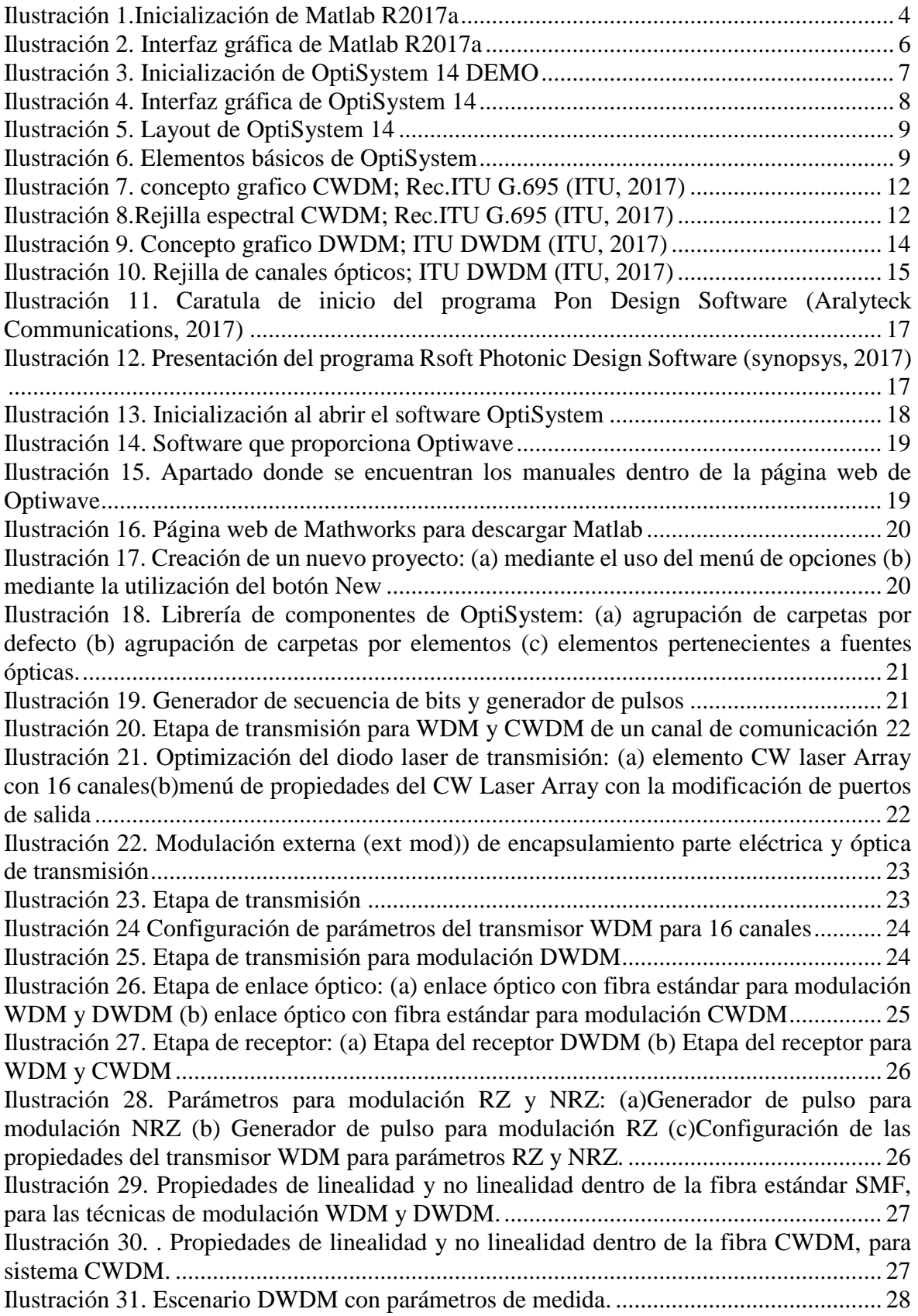

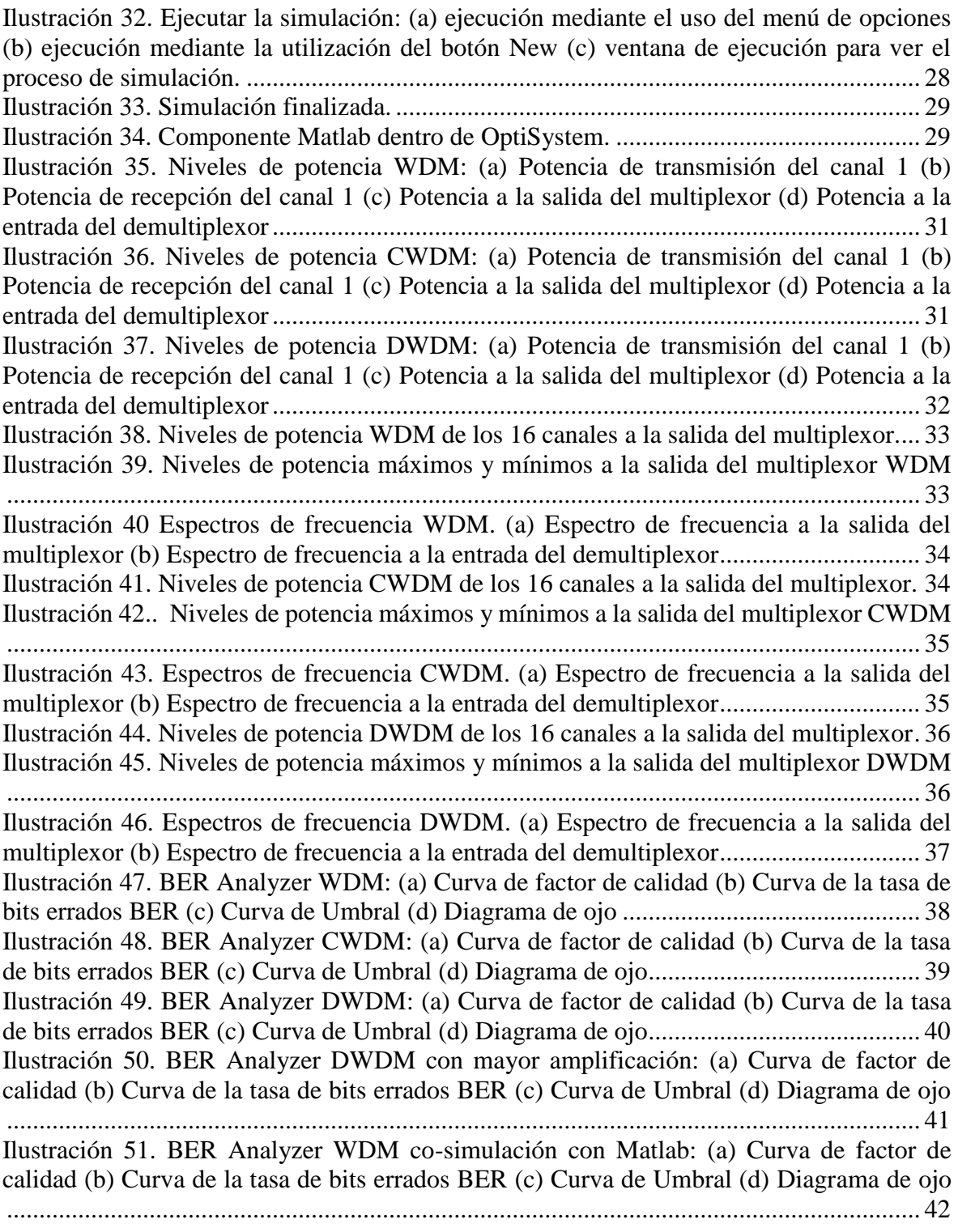

# **ÍNDICE DE TABLAS**

<span id="page-10-0"></span>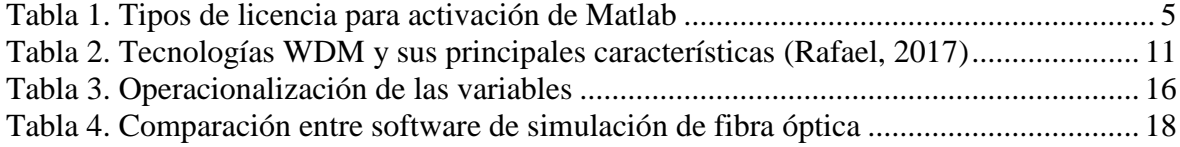

#### **RESUMEN**

<span id="page-11-0"></span>El presente proyecto de investigación aborda la evaluación empleada a los principales sistemas de modulación en fibra óptica basado en el uso de herramientas computacionales de simulación. Las herramientas computacionales a usar son Matlab y el paquete de simulación OptiSystem.

Hoy en día el uso de software de simulación es la piedra angular en los sistemas de comunicaciones ópticas. Usando herramientas de software se pueden generar experiencias de simulación muy enriquecedoras mediante las cuales los ingenieros pueden optimizar el rendimiento del sistema implementado, mejorando así el costo y eficiencia del servicio. Desde el punto de vista pedagógico este proyecto de titulación busca ser una alternativa interesante a la hora de acompañar la cátedra de comunicaciones ópticas con un laboratorio virtual y a su vez abrir una nueva línea de investigación en la parte de comunicaciones ópticas.

De este modo el estudiante de ingeniería en Electrónica y Telecomunicaciones de la UNACH agrega como complemento a su formación una serie de conocimientos prácticos orientados a su vida profesional.

Dentro del estado del arte relacionado a la temática de este proyecto se presenta una descripción de las herramientas computacionales que se van a utilizar, Matlab y OptiSystem, dando a conocer una breve introducción para familiarizarse con los simuladores y sus librerías. En la parte de Resultados y discusiones, mediante diferentes prácticas, se analiza los principales parámetros de transmisión, los índices de refracción gradual y escalonado, y los parámetros dinámicos como la atenuación, la dispersión y los efectos no lineales diagramas de ojo, en si todas las características que puedan manipularse a través de OptiSystem complementándolo con Matlab.

Por último, se presenta las conclusiones y recomendaciones obtenidas de cada una de las prácticas a lo largo de este proyecto de titulación.

#### Abstract

The research work entitled "The evaluation used in the main optical fiber modulation systems based on the use of computational simulation tools" the computational tools to use are: Matlab and the Optisystem simulation package. Today the use of simulation software is the cornerstone in optical communications systems. Using software tools can generate very enriching simulation experiences through which engineers can optimize the performance of the implement system, thus improving the cost and efficiency of the service. From the pedagogical point of view this project of qualification seeks to be an interesting alternative when accompanying the chair of optical communications with a virtual laboratory and in turn to open a new line of investigation in the part of communications optical. In this way, the student of engineering in electronics and telecommunications of the UNACH adds as a complement to his training a series of practical knowledge oriented to his professional life. Within the state of the art related to the theme of this project is presented a description of the computational tools that will be used, matlab and optisystem, making known a brief introduction to familiarize with the simulators and their libraries. In the part of results and discussions, through different practices, the main parameters of transmission are analyzed, the indexes of gradual refraction and staggered, and the dynamic parameters like the attenuation, the dispersion and the nonlinear effects, eye diagrams, in itself all the features that can be manipulated through optisystem complementing with matlab. Finally, we present the conclusions and recommendations obtained from each of the practices throughout this project of qualification.

Reviewed by: Granizo, Sonia **Language Center Teacher** 

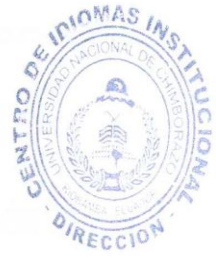

### <span id="page-13-0"></span>**1. INTRODUCCIÓN**

En Ecuador, cumplir con todos los requerimientos para el diseño e implementación de laboratorios de comunicaciones ópticas no es tarea fácil, ya que hay que tener en cuenta que Ecuador no produce tecnología para estas aplicaciones, por lo tanto, tener un laboratorio costoso que pueda producir elementos ópticos y realizar proyectos con el medio externo no resulta rentable.

Por lo que se presenta la importancia del uso de herramientas computacionales para fines prácticos que permitan a los estudiantes de ingeniería en Electrónica y Telecomunicaciones, generar nuevos entornos de investigación dentro de las comunicaciones ópticas en escenarios de diseño que sean aplicables en la vida profesional, con el fin de complementar lo aprendido en clases con lo práctico.

Por lo que se engloba las características, funciones y aplicaciones orientadas a comunicaciones ópticas de las herramientas computacionales, Matlab y OptiSystem, que se harán uso a lo largo de este proyecto de titulación.

Al tener herramientas que permitan obtener un laboratorio basado en software tienen entre sus principales ventajas el factor económico. Si bien se puede aducir que existirán limitaciones en cuanto a los resultados obtenidos con laboratorios basados en hardware, en la actualidad, los recursos computacionales y velocidad de procesamiento han ido avanzando a pasos gigantes que han permitido que la eficiencia, funcionamiento, versatilidad y capacidad de simulación sean capaces de generar experiencias de manera similares a las de los laboratorios de hardware, sin la necesidad de una elevada inversión económica.

#### <span id="page-13-1"></span>**1.1 PROBLEMATIZACIÓN**

Actualmente el ancho de banda de segunda y tercera generación proporciona velocidades limitadas por lo que el cambio a las comunicaciones con fibra óptica, genera mayores aplicaciones y es un paso a las comunicaciones a futuro por lo que encontrar dentro de ellas la mejor técnica de modulación servirá para establecer nuevas líneas de investigación como de aplicaciones.

Al utilizar teléfonos Smartphone, aplicaciones domóticas, se plantean nuevos retos en ancho de banda y distancias, para que exista una comunicación robusta. Los problemas que se encuentran en una comunicación que integra varios servicios son:

- $\triangleright$  Comunicación a corto alcance.
- $\triangleright$  Seguridad en los datos.
- $\triangleright$  Anchos de banda limitados.
- $\triangleright$  Espectro limitado.
- $\triangleright$  Mínima perdida de paquete de datos.
- $\triangleright$  Costos de implementación.

#### <span id="page-14-0"></span>**1.2 JUSTIFICACIÓN**

El tema de tesis fue escogido debido a como se podrá observar, en el presente documento en el apartado 1.3 Antecedentes del tema, que no se ha lanzado una investigación dentro del desempeño en sistemas de modulación con fibra óptica, ya que simplemente todos los temas de antecedentes han sabido acoplar o implementar la tecnología DWDM ya existente por las cualidades que posee; así mismo los otros sistemas existentes; de tal manera por medio de este tema y la comprobación a través de la simulación de cada sistema, que se puedan emplear, se podrá definir cuál es el mejor método de modulación, como experimentar las fallas que poseen; para establecer nuevas líneas de investigación, para tratar de encontrar la modulación más ideal para sistemas de fibra óptica.

#### <span id="page-14-1"></span>**1.3 ANTECEDENTES DEL TEMA**

 Tema: Estudio y análisis de pérdidas en redes de fibra óptica basadas en el estándar SONET/SDH y su evolución hacia DWDM

En este proyecto de tesis se trata todos los factores que influyen en la pérdida de señal, en las redes ópticas basadas en el estándar SONET/SDH, e identificar y analizar los factores que afectan en ello. Para luego pasar a analizar y detallar la evolución de las redes de transporte hacia una nueva tecnología que viene surgiendo DWDM. (Gómez R. (2007). Estudio y análisis de pérdidas en redes de fibra óptica basadas en el estándar SONET/SDH y su evolución hacia DWDM (tesis de pregrado). Universidad Austral de Chile, Valdivia, Chile, recuperado de: http://cybertesis.uach.cl/tesis/uach/2007/bmfcig633e/doc/bmfcig633e.pdf)

 Tema: Estudio y diseño para la implementación de DWDM (Multiplexión densa por división de longitud de onda) en un anillo de fibras ópticas para una red SDH en la Ciudad de Quito.

En este proyecto de tesis se sugiere a la DWDM como una posible solución al problema de saturación de la red SDH actual de la ciudad de Quito, debido a que esta tecnología, brinda mayor flexibilidad y un crecimiento considerable de ancho de banda, aprovechando la fibra instalada para la red mencionada. (Cadena, E, & Gómez, D. (2002). Estudio y diseño para la implementación de DWDM (Multiplexión densa por división de longitud de onda) en un anillo de fibras ópticas para una red SDH en la Ciudad de Quito (tesis de pregrado). Escuela Politécnica Nacional, Quito, Ecuador. Recuperado de: http://bibdigital.epn.edu.ec/handle/15000/5073)

Tema: Expansión de una red SDH con tecnología DWDM.

El tema Expansión de una red SDH, STM-16 estándar a STM-16 DWDM, consiste en la documentación de un proyecto que se está llevando a cabo para poder tener un crecimiento de ancho de banda con la infraestructura ya existente. Mediante la integración de equipos que manejan tecnología DWDM, se podrá integrar la capacidad a un crecimiento futuro integrando hasta 8 longitudes de onda en este añillo con la finalidad de crecimiento a largo plazo. (Orellana, C. (2012). Expansión de una red SDH con tecnología DWDM. Universidad de San Carlos de Guatemala, Guatemala. Recuperado de: http://biblioteca.usac.edu.gt/tesis/08/08\_0295\_EO.pdf)

 Tema: Estudio de las Redes Ópticas de Acceso DWDM y Factibilidad de ser Implementas en la Zona Central del Ecuador

En el proyecto de tesis trata de la factibilidad de poder reestructurar en la zona centro del Ecuador una red óptica con DWDM y para lo cual describe todo el funcionamiento y cualidades de esta técnica y una conclusión en la cual es factible debido a como se encuentra estructurada la zona. (Noroña, P. (2004). Estudio de las Redes Ópticas de Acceso DWDM y Factibilidad de ser Implementas en la Zona Central del Ecuador. Universidad Técnica de Ambato, Ambato, Ecuador. Recuperado de: http://repositorio.uta.edu.ec/handle/123456789/317)

### <span id="page-16-0"></span>**2. OBJETIVOS.**

#### <span id="page-16-1"></span>**2.1 OBJETIVO GENERAL.**

Evaluar el desempeño de técnicas de modulación en sistemas de fibra óptica, aplicando un software de simulación para medir los parámetros básicos que debe cumplir una comunicación óptica.

# <span id="page-16-2"></span>**2.2 OBJETIVOS ESPECÍFICOS:**

- $\triangleright$  Simular una red de comunicaciones ópticas que permiten implementar algunas técnicas de modulación a través del modelamiento del canal, para comparar estas técnicas.
- Evaluar el desempeño de una comunicación óptica a través de la medición de los parámetros básicos que debe cumplir, utilizando diferentes herramientas de medición.

# <span id="page-16-3"></span>**3. ESTADO DEL ARTE RELACIONADO A LA TEMÁTICA**

### <span id="page-16-4"></span>**3.1 MATLAB**

# <span id="page-16-5"></span>**3.1.1 INTRODUCCIÓN A MATLAB**

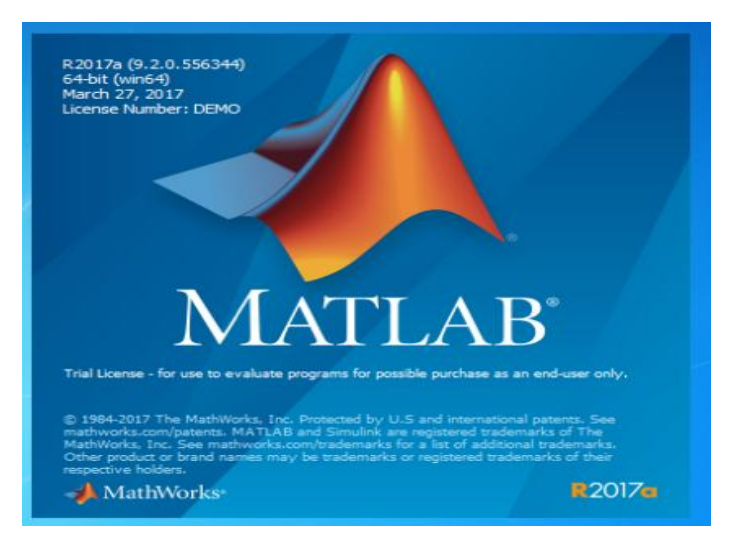

*Ilustración 1.Inicialización de Matlab R2017a*

<span id="page-16-6"></span>Para este proyecto de titulación se utilizó la licencia Demo, la cual habilita todas las opciones de MATLAB R2017a por 30 días utilizando la versión más actual de este potencial software.

MATLAB está presente en sistemas de seguridad activa de automóviles, naves espaciales interplanetarias, dispositivos de monitorización de la salud, redes eléctricas inteligentes y redes móviles LTE. Se utiliza para aprendizaje automático, procesamiento de señales, procesamiento de imágenes, visión artificial, comunicaciones, finanzas computacionales, diseño de control, robótica y muchos otros campos. (MathWorks, 2017)

La plataforma de MATLAB está optimizada para resolver problemas de ingeniería y científicos. El lenguaje de MATLAB, basado en matrices, es la forma más natural del mundo para expresar las matemáticas computacionales. Los gráficos integrados facilitan la visualización de los datos y la obtención de información a partir de ellos. (MathWorks, 2017)

El código MATLAB se puede integrar con otros lenguajes, lo que le permite desplegar algoritmos y aplicaciones en sistemas web, empresariales o de producción. (MathWorks, 2017)

A continuación, la Tabla 1. presenta los diferentes tipos de activación de licencias que utiliza Mathworks para Matlab (MathWorks, 2017):

<span id="page-17-0"></span>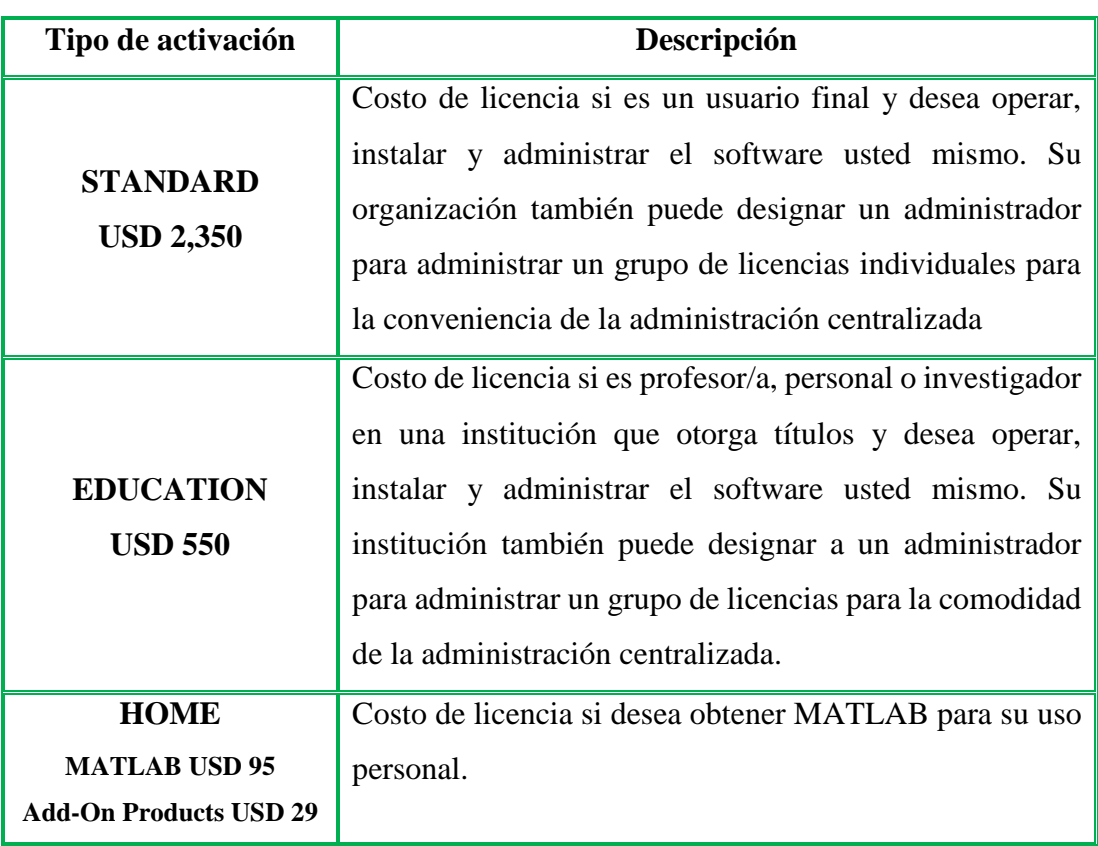

#### *Tabla 1. Tipos de licencia para activación de Matlab*

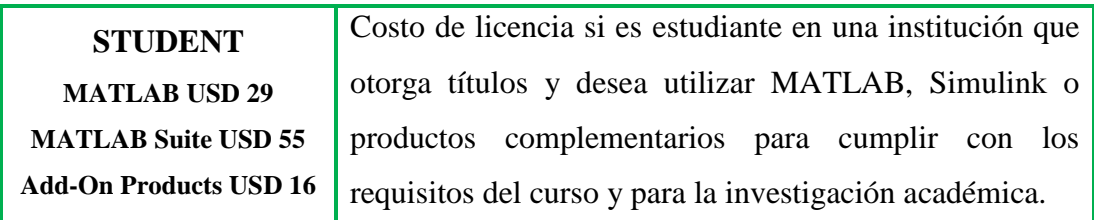

Las últimas versiones de Matlab permiten realizar co-simulaciones con otro software de simulación como por ejemplo OptiSystem donde se emplea scripts o bloques funcionales de Matlab en el entorno de simulación de OptiSystem.

# <span id="page-18-0"></span>**3.1.2 INTERFAZ GRÁFICA DE MATLAB**

Matlab presenta una interfaz gráfica amigable intuitiva e interactiva permitiendo al usuario distribuirla de la mejor manera posible. Por defecto se despliega cuatro ventanas principales como muestra la ilustración 2.:

- 1. **Ventana de comandos:** es en la que se ejecutan órdenes y se presentan los resultados, y a su vez permite visualizar mensajes de advertencia o de error al momento de ejecutar los ficheros.
- 2. **Ventana de historial:** es en el cual se guardan los comandos ejecutados en la ventana de comandos en el orden que se han ido ejecutando.
- 3. **Ventana de directorio:** es en el cual se muestra el directorio donde están los ficheros ejecutados.
- 4. **Ventana de trabajo o workspace:** es donde se almacena las variables definidas y sus valores, los cuales pueden ser modificables en esta ventana.

<span id="page-18-1"></span>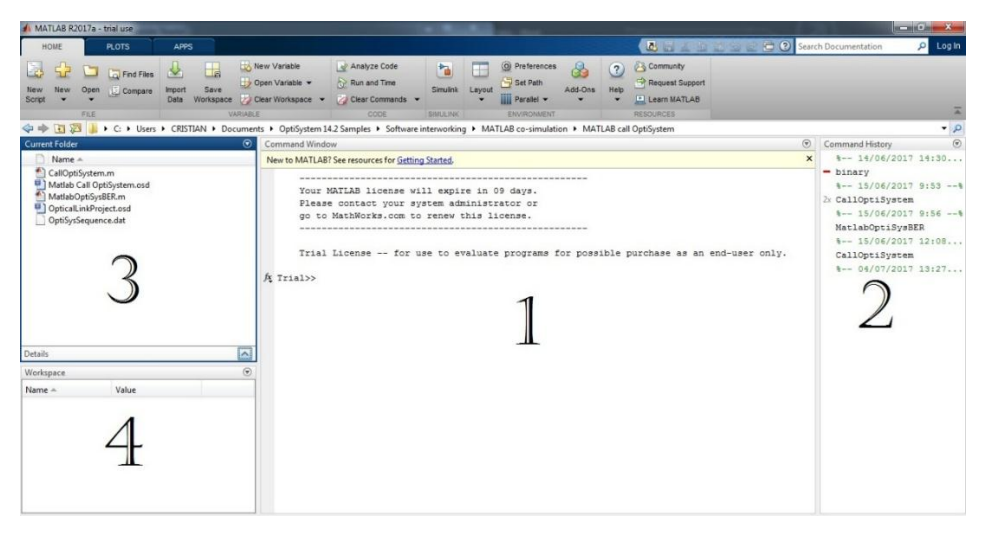

*Ilustración 2. Interfaz gráfica de Matlab R2017a*

Una vasta librería de toolboxes preinstaladas le permiten empezar a trabajar inmediatamente con algoritmos esenciales para su dominio. El entorno de escritorio invita a experimentar, explorar y descubrir. Todas estas herramientas y prestaciones de MATLAB están probadas y diseñadas rigurosamente para trabajar juntas. (MathWorks, 2017) (Optiwave, 2017)

## <span id="page-19-0"></span>**3.2 OPTISYSTEM**

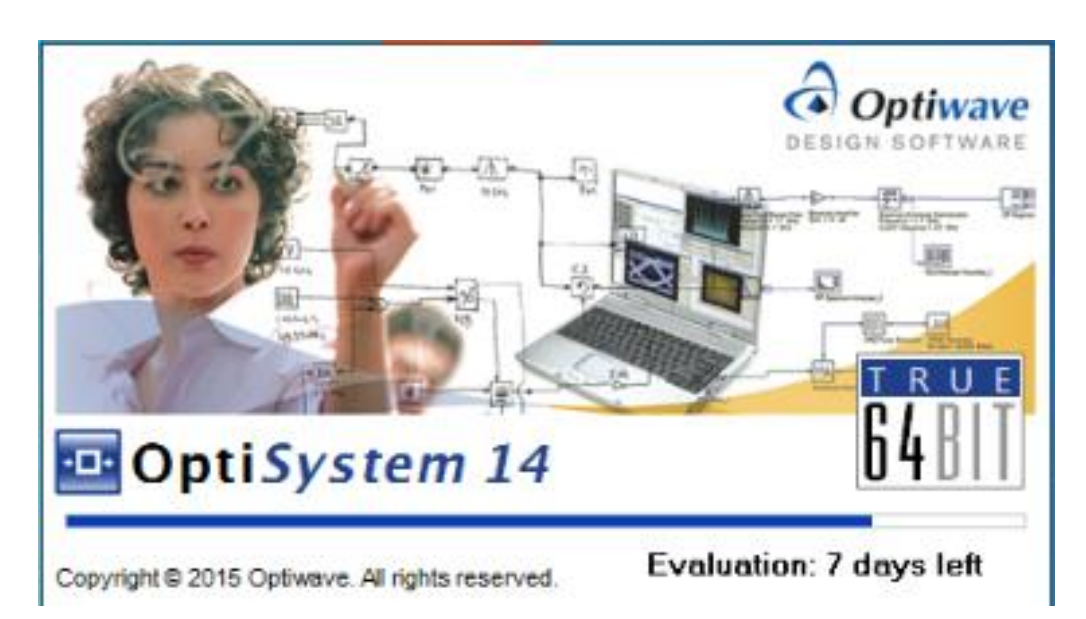

## <span id="page-19-1"></span>**3.2.1 INTRODUCCIÓN A OPTISYSTEM**

*Ilustración 3. Inicialización de OptiSystem 14 DEMO*

<span id="page-19-2"></span>Para este proyecto de titulación se utilizó la licencia Demo, la cual habilita todas las opciones de OptiSystem por 30 días utilizando la última versión del simulador, en otras palabras, OptiSystem 14.2.0

OptiSystem es una herramienta creada por Optiwave; OptiSystem puede minimizar los requisitos de tiempo y disminuir los costos relacionados con el diseño de sistemas ópticos, enlaces y componentes. OptiSystem es una innovadora, rápida y poderosa herramienta de diseño de software que permite a los usuarios planificar, probar y simular casi todos los tipos de enlaces ópticos en la capa de transmisión de un amplio espectro de redes ópticas de LAN, SAN, MAN a ultra-long -recorrido. Ofrece diseño de sistema de comunicación óptica de capa de transmisión y planificación de componente a nivel de sistema, y presenta visualmente análisis y escenarios. (Optiwave, 2017)

## <span id="page-20-0"></span>**3.2.2 APLICACIONES**

Creado para satisfacer las necesidades de los científicos de investigación, ingenieros en telecomunicaciones y sistemas ópticos, sistemas integradores, estudiantes y una amplia variedad de otros usuarios, OptiSystem satisface la demanda del mercado de la fotónica en evolución para una herramienta de diseño de sistema óptico potente pero fácil de usar. OptiSystem permite a los usuarios planificar, probar y simular (tanto en el dominio de tiempo como en el de frecuencia) (Optiwave, 2017):

- Diseños de redes ópticas incluyendo OTDM, anillos SONET / SDH, CWDM, DWDM, PON, Cable, OCDMA
- $\triangleright$  Transmisión monomodo / multimodo
- Óptica de espacio libre (FSO), Radio sobre fibra (ROF), OFDM (directo, coherente)
- $\triangleright$  Entre otras.

### <span id="page-20-1"></span>**3.2.3 INTERFAZ GRÁFICA DE OPTISYSTEM**

OptiSystem presenta un área de trabajo amplia, agradable e intuitiva, lo cual hace posible familiarizarse de manera óptima con todas las herramientas que posee la ilustración 4 muestra la interfaz gráfica que contiene:

- 1. Ventana de trabajo donde se colocan los elementos.
- 2. El área de visualización de las librerías donde se encontrarán los componentes.
- 3. El menú de herramientas.

<span id="page-20-2"></span>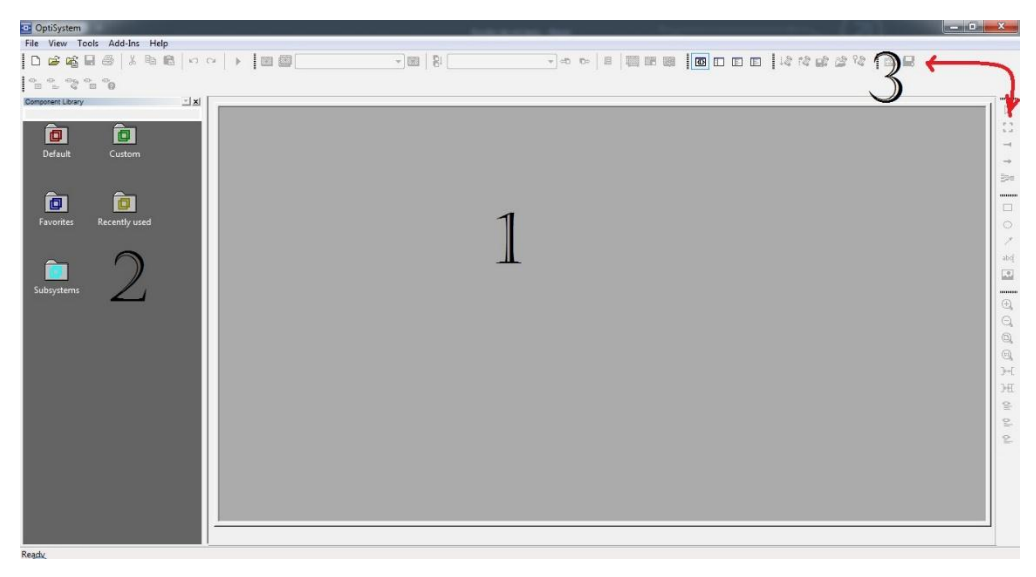

*Ilustración 4. Interfaz gráfica de OptiSystem 14*

El layout de OptiSystem permite colocar tantos componentes como sea necesario, considerando que mientras más elementos tenga el diseño, más tiempo requiere el software para simularlo y obtener resultados. OptiSystem permite trabajar en varios proyectos a la vez, sin la necesidad de ejecutar nuevamente el simulador.

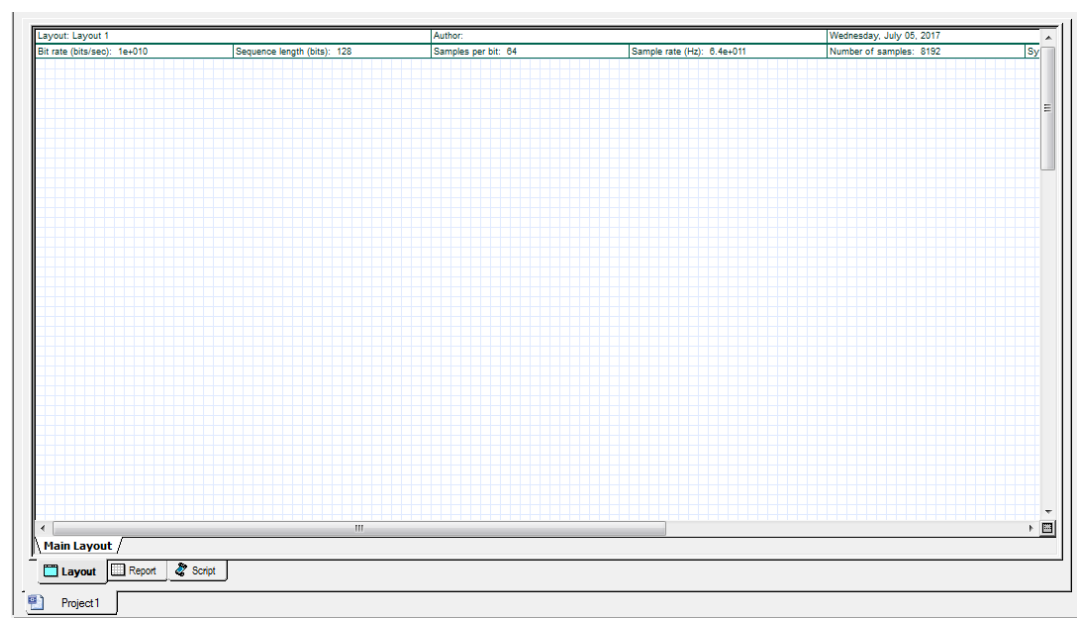

*Ilustración 5. Layout de OptiSystem 14*

<span id="page-21-0"></span>La biblioteca contiene varios componentes tanto eléctricos como ópticos de manera jerárquica y organizada, lo que hace fácil de utilizar y de encontrar por el usuario. A continuación, la siguiente ilustración contiene los componentes eléctricos y ópticos comúnmente utilizados en OptiSystem para el diseño y análisis de sistemas de comunicaciones ópticas.

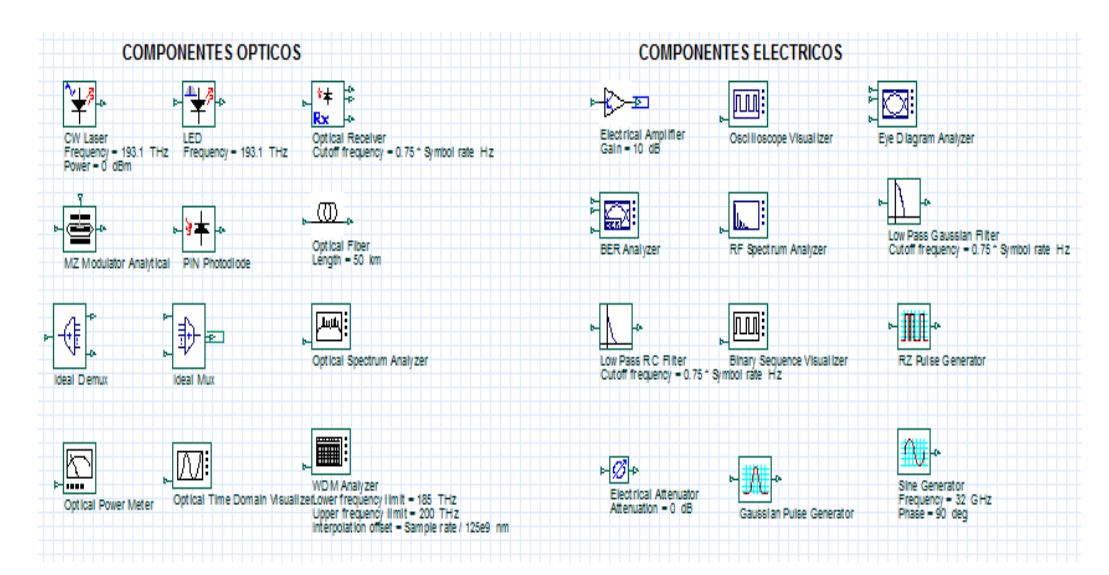

<span id="page-21-1"></span>*Ilustración 6. Elementos básicos de OptiSystem*

La biblioteca de componentes OptiSystem incluye cientos de componentes que permiten introducir los parámetros que se pueden medir de verdaderos dispositivos. Se integra con la prueba y medición de equipos de diferentes fabricantes. Los usuarios pueden incorporar nuevos componentes basados en los subsistemas y las bibliotecas definidas por el usuario, o utilizar co-simulación con una herramienta de terceros tales como MATLAB, C++ o SPICE. (Optiwave, 2017)

# <span id="page-22-0"></span>**3.3 SISTEMAS DE MODULACIÓN EN FIBRA ÓPTICA**

Los sistemas de modulación para fibra según las recomendaciones de la ITU utilizan las siguientes siglas.

- **WDM** Multiplexación por división de longitud de onda (wavelength división multiplexing)
- **CWDM** Multiplexación por división aproximada de longitud de onda (coarse avelength division multiplexing)
- **DWDM** Multiplexación por división de longitud de onda densa (dense wavelength división multiplexing)

#### <span id="page-22-1"></span>**3.3.1 WDM**

Dada la recomendación **Rec. UIT-T G.694.2 (12/2003)**; se utilizan las longitudes de onda centrales nominales para sistemas con WDM aproximada como referencia para definir, en cada uno de los canales, el límite de longitud de onda superior y el límite de longitud de onda inferior, que son los que definen los límites de longitud de onda del transmisor bajo cualquier condición y, al mismo tiempo, los límites de longitud de onda que han de cumplir las especificaciones de multiplexadores y demultiplexadores ópticos. El límite de longitud de onda superior es la longitud de onda central del canal más la desviación de longitud de onda central indicada en la Recomendación que define la aplicación. (ITU, 2017)

<span id="page-23-1"></span>

| Aplicación/parámetro  | <b>CWDM</b> acceso/MAN | <b>DWDM MAN/WAN</b>  | <b>DWDM</b> largo alcance |
|-----------------------|------------------------|----------------------|---------------------------|
| Canales por fibra     | $4 - 16$               | 32-80                | $80 - 160$                |
| Espectro utilizado    | O, E, S, C, L          | C, L                 | C, L, S                   |
| Espacio entre canales | 20nm (2500GHz)         | $0,8$ nm $(100GHz)$  | $0,4$ nm $(50GHz)$        |
| Capacidad por cana    | 2.5Gbps                | 10Gbps               | $10-40$ Gbps              |
| Capacidad de la fibra | $20-40$ Gbps           | 100-1000 Gbps        | $>1$ Tbps                 |
| Tipo de láser         | DFB sin enfriamiento   | DFB con enfriamiento | DFB con enfriamiento      |
| Tecnología de filtros | TFF                    | TFF, AWG, FBG        | TFF, AWG, FBG             |
| Distancia             | Hasta 80 km            | Cientos de km        | Miles de km               |
| Costo                 | Bajo                   | Medio                | Alto                      |
| Amplificación óptica  | Ninguna                | <b>EDFA</b>          | EDFA, Raman               |

*Tabla 2. Tecnologías WDM y sus principales características (Rafael, 2017)*

#### <span id="page-23-0"></span>**3.3.2 CWDM**

La madurez de la tecnología WDM ha permitido conseguir sistemas adaptados específicamente al entorno metropolitano, ofreciendo altos anchos de banda a un coste relativamente bajo. Dentro de la familia de tecnologías WDM, la económicamente más competitiva en cortas distancias es la CWDM (Coarse WDM). La tecnología CWDM se beneficia del menor coste de los componentes ópticos asociados a una tecnología menos compleja, que, aunque limitada en cuanto a capacidad y distancia, se adapta perfectamente a las necesidades de las redes empresariales y metropolitanas de corta distancia. (Millán Tejedor, 2017)

### *3.3.2.1 CARACTERÍSTICAS DE CWDM*

La multiplexación por división en longitud de onda, tiene su origen, en la posibilidad de acoplar la salida de diferentes fuentes emisoras de luz, cada una a una longitud de onda o frecuencia óptica diferente, sobre una misma fibra óptica, la frecuencia que ocupa CWDM es de 2.500 GHz y soportan canales limitados de 2,5 Gbps. En cuanto a las distancias que se suelen cubrir, CWDM alcanza hasta los 80 Km. (Millán Tejedor, 2017)

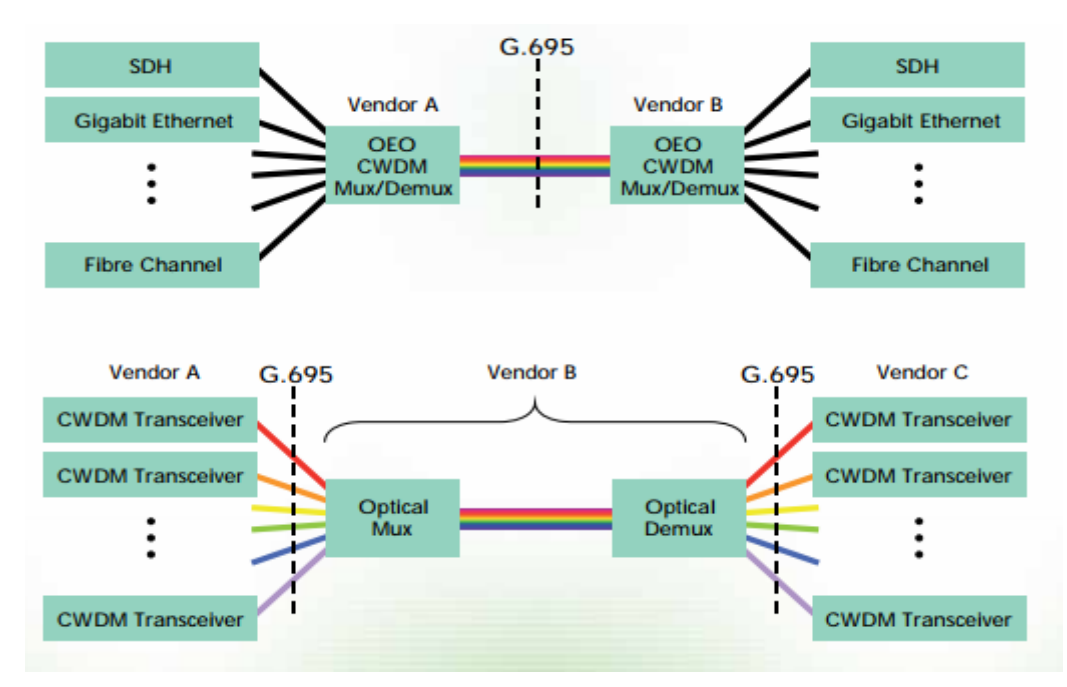

*Ilustración 7. concepto grafico CWDM; Rec.ITU G.695 (ITU, 2017)*

<span id="page-24-0"></span>Las longitudes de onda utilizables por los sistemas CWDM fueron estandarizadas por la ITU-T (International Telecommunication Union – Telecommunication sector) en el año 2002. La norma, denominada ITU-T G.694.2, se basa en una rejilla o separación de longitudes de onda de 20 nm (o 2.500 GHz) en el rango de 1.270 a 1.610 nm; pudiendo así transportar hasta 18 longitudes de onda en una única fibra óptica monomodo. De acuerdo con esto, se tienen dos importantes características inherentes a los sistemas CWDM que permiten emplear componentes ópticos más sencillos; además, CWDM es muy sencillo en cuanto a diseño de red, implementación, y operación. CWDM trabaja con pocos parámetros que necesiten la optimización por parte del usuario. (Millán Tejedor, 2017)

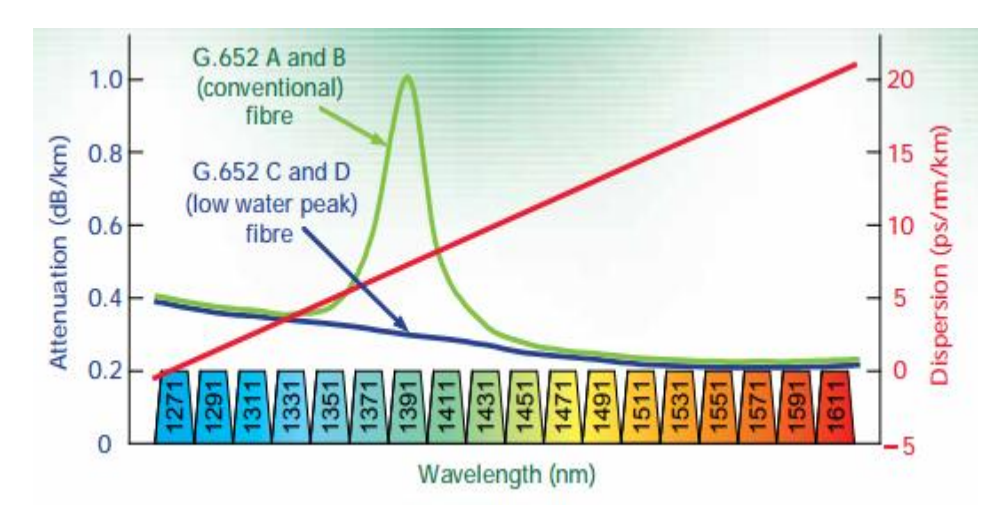

<span id="page-24-1"></span>*Ilustración 8.Rejilla espectral CWDM; Rec.ITU G.695 (ITU, 2017)*

#### *3.3.2.2 BENEFICIOS DE CWDM*

En definitiva, CWDM es una tecnología muy sencilla y tiene un coste muy bajo, típicamente de alrededor del 35-65% al de DWDM para el mismo número longitudes de onda, lo que permite que los desembolsos en capital sigan la trayectoria de la generación de beneficios.

La única limitación que puede presentar CWDM frente a DWDM en el entorno metropolitano es la menor capacidad soportada. No obstante, varios suministradores WDM ofrecen esquemas de migración entre CWDM y DWDM metropolitano, de tal modo que, cuando la capacidad de los sistemas CWDM deba ser extendida, algunos puertos CWDM puedan ser substituidos por puertos y filtros DWDM. Según este esquema de migración, hasta 16 canales DWDM separados 50 GHz pueden ser ubicados en el espectro ocupado por un único canal CWDM. (Millán Tejedor, 2017)

#### <span id="page-25-0"></span>**3.3.3 DWDM**

La multiplexación por división en longitud de onda, multiplexación óptica o DWDM (Dense Wavelength Division Multiplexing) tiene su origen, en la posibilidad de acoplar las salidas de diferentes fuentes emisoras de luz, cada una a una longitud de onda diferente, sobre una misma fibra óptica. Después de la transmisión a través de la fibra, las señales a cada longitud de onda diferente, pueden ser separadas entre sí hacia diferentes detectores en su extremo final. El componente encargado de inyectar las distintas fuentes sobre la misma fibra óptica es el multiplexor, y el encargado de separarlas es el demultiplexor. El concepto de esta tecnología de transmisión óptica queda reflejado en la siguiente ilustración: (Millán Tejedor, 2017)

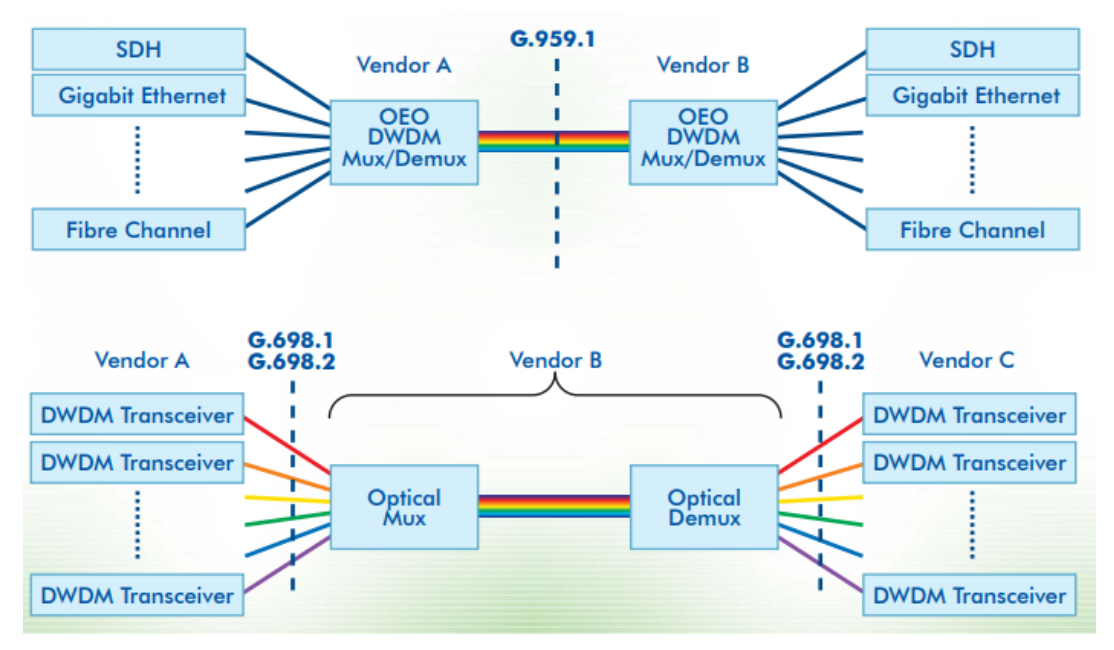

*Ilustración 9. Concepto grafico DWDM; ITU DWDM (ITU, 2017)*

<span id="page-26-0"></span>Al considerar la capacidad de las diferentes tecnologías como la tasa de transmisión de bits típica utilizada y el factor de multiplexación ofrecido por los nodos de conmutación y multiplexación, se puede ver una clara evolución (Millán Tejedor, 2017):

- Una nueva etapa está en el uso generalizado de la DWDM, que aún no ha sido totalmente estandarizado debido la rápida evolución de estos equipos, lo que imposibilita producir recomendaciones a tiempo y constituye una clara desventaja frente a SDH. Ya no se está lejos de alcanzar una capacidad de 320 Gbps (32 longitudes de onda), con un factor de multiplexación de 10 Gbps.
- El paso siguiente se dará posiblemente en torno al año 2010 y requerirá grandes avances que superen las limitaciones de la DWDM, consiguiendo incrementar el factor de multiplexación a 320 Gbps con una capacidad total de 10 Tbps, o quizás la combinación de DWDM con el principio de TDM en el dominio óptico.

Todas estas características hacen de DWDM la mejor técnica a corto plazo para llegar a aprovechar todo el ancho de banda ofrecido por una fibra óptica, sin necesidad de cambiar todos los equipos y enlaces existentes.

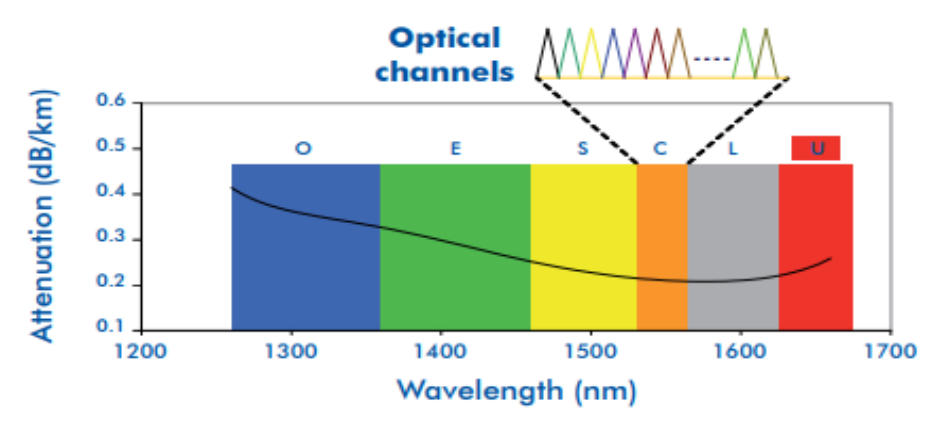

*Ilustración 10. Rejilla de canales ópticos; ITU DWDM (ITU, 2017)*

<span id="page-27-5"></span>La investigación y desarrollo de las redes DWDM en redes regionales y metropolitanas ha madurado considerablemente en pocos años, además de haberse incrementado el número de prototipos experimentales que actualmente están siendo probados en Europa, Estados Unidos y Japón. Ya se ha anticipado que la próxima generación de Internet, red donde el crecimiento de usuarios ha sido especialmente espectacular, casi exponencial, empleará backbones ópticos basados en DWDM. (Millán Tejedor, 2017)

### <span id="page-27-0"></span>**4. METODOLOGÍA**

#### <span id="page-27-1"></span>**4.1 TIPO DE ESTUDIO**

Los métodos que serán utilizados para la investigación son:

### <span id="page-27-2"></span>**4.1.1 MÉTODO DESCRIPTIVO**.

Consiste en realizar lo más detallado referente al:

- Análisis de los métodos de modulación con fibra óptica (WDM, DWDM, etc.).
- Análisis del diseño dentro de los simuladores para la obtención de datos.

#### <span id="page-27-3"></span>**4.1.2 MÉTODO INVESTIGATIVO EXPERIMENTAL.**

- $\triangleright$  Se van a realizar simulaciones de los diferentes métodos de modulación en diferentes entornos como lo es Matlab y el software para fibra óptica.
- Realizar las pruebas de tráfico, calidad de servicio y demás parámetros que ayuden a determinar la investigación.

### <span id="page-27-4"></span>**4.1.3 MÉTODO ANALÍTICO**.

- Comprobación de las hipótesis a través de las variables y mediciones establecidas.
- Análisis del rendimiento de cada uno de los modelos que se hayan simulado.

# <span id="page-28-0"></span>**4.2 POBLACIÓN Y MUESTRA**

Para este tipo de investigación se tomará como población, al número de pruebas realizadas.

# <span id="page-28-1"></span>**4.3 OPERACIONALIZACIÓN DE VARIABLES**

*Tabla 3. Operacionalización de las variables*

<span id="page-28-3"></span>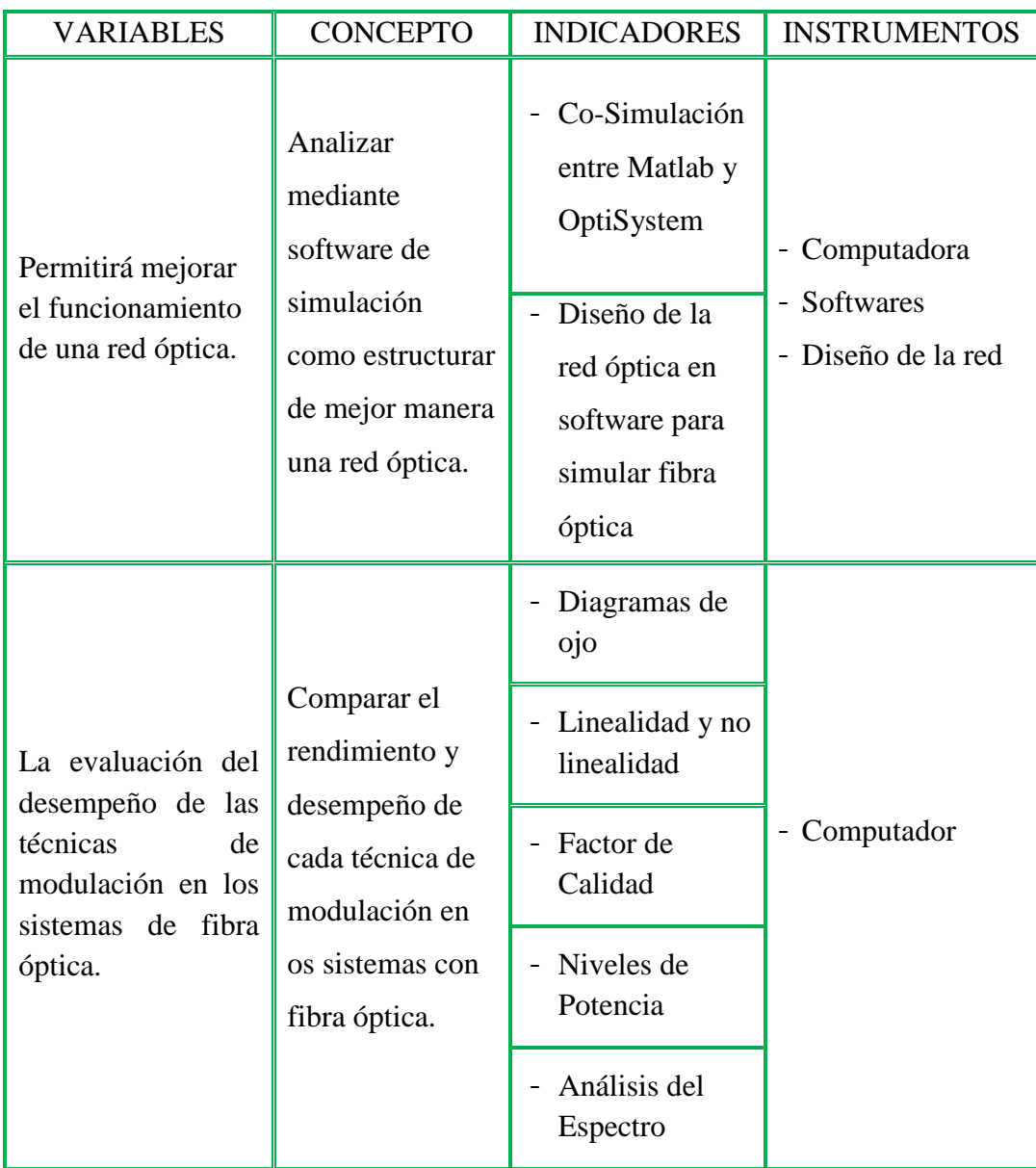

### <span id="page-28-2"></span>**4.4 PROCEDIMIENTOS**

Para la ejecución del proyecto se genera el siguiente procedimiento:

 Determinar cuál es el software para simular entornos con fibra óptica y su accesibilidad para adquirirlo. Entre los cuales se encontró:

 **Pon Design Software. –** Creado por la empresa AralyTeck Communications; PDS es un software que permite diseñar redes ópticas pasivas por medio de enlaces de fibra óptica y con las facultades para analizar la consistencia y viabilidad de los diseños del usuario, calcular una mínima cantidad de amplificadores ópticos en la red diseñada, señalar la ubicación exacta de cada amplificador en la red, efectuar análisis espectral para calcular el ancho de banda empleado para cada tramo de fibra óptica del sistema de comunicación, etc. (Aralyteck Communications, 2017)

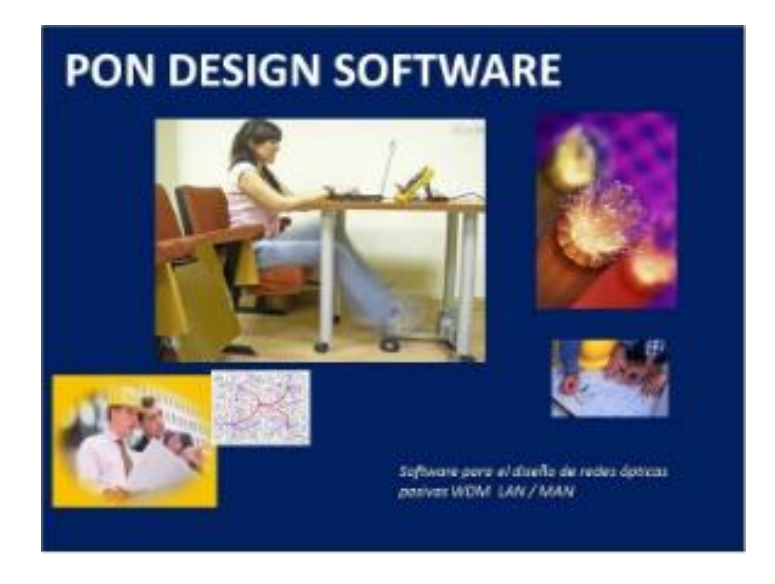

<span id="page-29-0"></span>*Ilustración 11. Caratula de inicio del programa Pon Design Software (Aralyteck Communications, 2017)*

 **RSoft Photonic Design Software. –** Creado por la empresa Synopsys, se utilizan para diseñar y analizar dispositivos ópticos de telecomunicaciones, componentes ópticos utilizados en la fabricación de semiconductores y estructuras ópticas de nanoescala. Permiten a los ingenieros diseñar y optimizar los componentes ópticos y los sistemas que se encuentran en productos como redes de fibra óptica, equipos de litografía de semiconductores, chips ópticos de silicio y LED. (synopsys, 2017)

<span id="page-29-1"></span>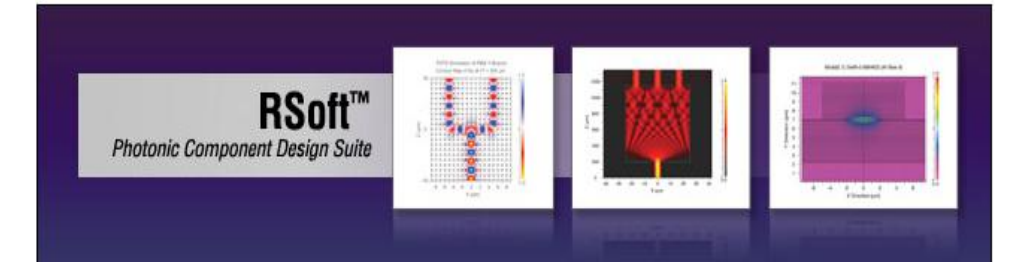

*Ilustración 12. Presentación del programa Rsoft Photonic Design Software (synopsys, 2017)*

 **OptiSystem. -** OptiSystem es una herramienta creada por Optiwave; OptiSystem puede minimizar los requisitos de tiempo y disminuir los costos relacionados con el diseño de sistemas ópticos, enlaces y componentes. Ofrece diseño de sistema de comunicación óptica de capa de transmisión y planificación de componente a nivel de sistema, y presenta visualmente análisis y escenarios. (Optiwave, 2017)

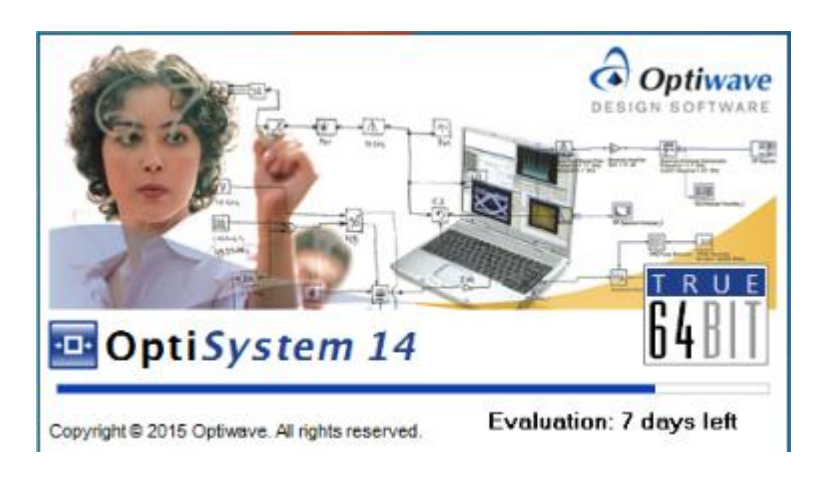

*Ilustración 13. Inicialización al abrir el software OptiSystem*

<span id="page-30-0"></span> Después de revisar la información que proporciona cada uno de los programas para simular sistemas ópticos, en la siguiente tabla se muestra la comparación entre estos softwares, para de esta manera escoger con cual se va a trabajar.

<span id="page-30-1"></span>

| Software                                        | Licencia | Interfaz | Adquirir<br>aplicación | Requisitos<br>Hardware | Librerías y<br>Componentes | Herramientas<br>adicionales |
|-------------------------------------------------|----------|----------|------------------------|------------------------|----------------------------|-----------------------------|
| Pon Design<br>Software                          | Si       | Gráfica  | Complicado             | Bajo                   | Bajo                       | N <sub>0</sub>              |
| <b>RS</b> oft<br>Photonic<br>Design<br>Software | Si       | Gráfica  | Difícil                | Medio                  | Alto                       | SI                          |
| OptiSystem                                      | si       | Gráfica  | Moderado               | Medio                  | Alto                       | <b>SI</b>                   |

*Tabla 4. Comparación entre software de simulación de fibra óptica*

Dado el presente análisis se opta trabajar con OptiSystem, sin embargo, al ser un software propietario, se requiere comprar la licencia del mismo, y revelar sus costos es un poco complicado, pero permite usar un periodo de evaluación de 30 días sin restricción alguna y su proceso de descarga es mucho más simple, a diferencia de los otros dos softwares.

 Adquirir OptiSystem 14.2.0 proporcionada por la empresa Optiwave a través de crear una cuenta en su página web.

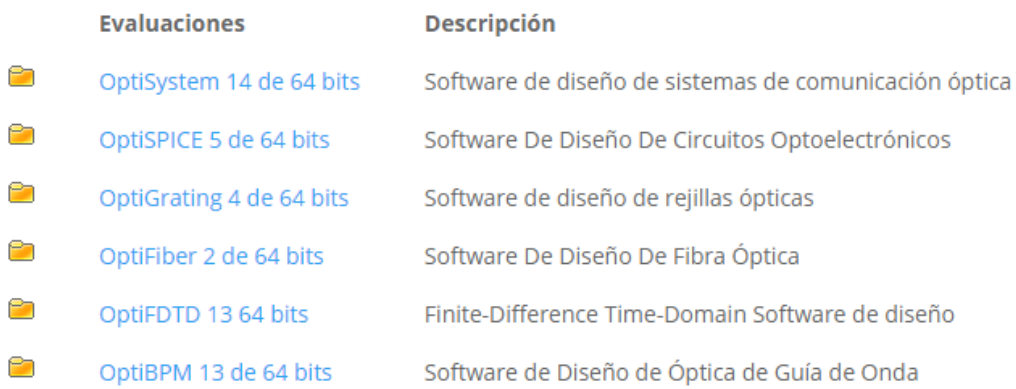

*Ilustración 14. Software que proporciona Optiwave*

<span id="page-31-0"></span> Dentro de la página de Optiwave descargar los diferentes manuales y videos que ayudan a familiarizarse con el software.

<span id="page-31-1"></span>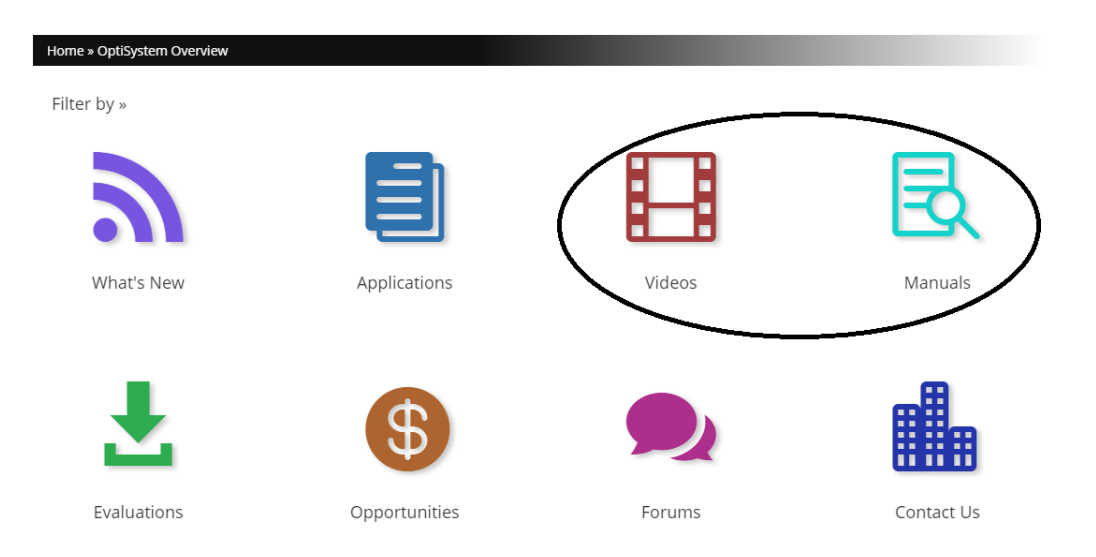

*Ilustración 15. Apartado donde se encuentran los manuales dentro de la página web de Optiwave*

 Adquirir Matlab proporcionado por Mathworks a través de crear una cuenta en su página web.

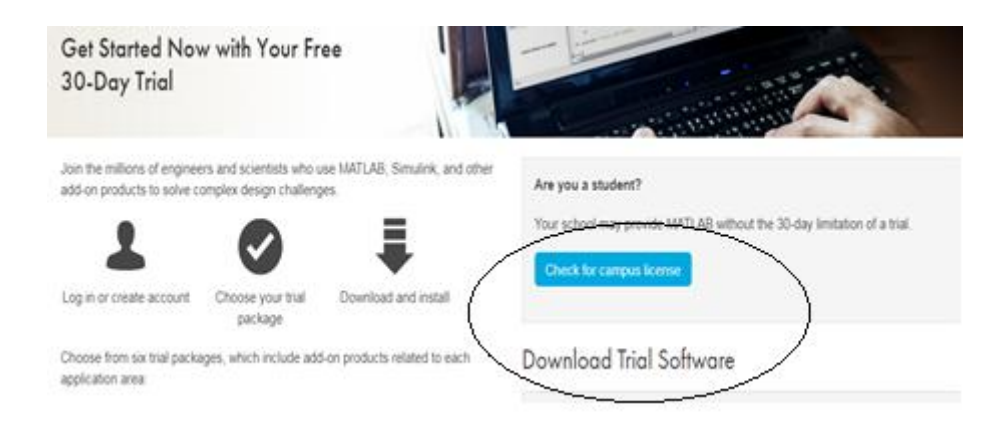

*Ilustración 16. Página web de Mathworks para descargar Matlab*

- <span id="page-32-0"></span> Al familiarizarse con OptiSystem se procede a diseñar las modulaciones existentes que emplea la fibra óptica es decir WDM, CWDM y DWDM los cuales estarán conformados de 16 canales de comunicación.
- $\triangleright$  Por lo que se crea un nuevo Layout.

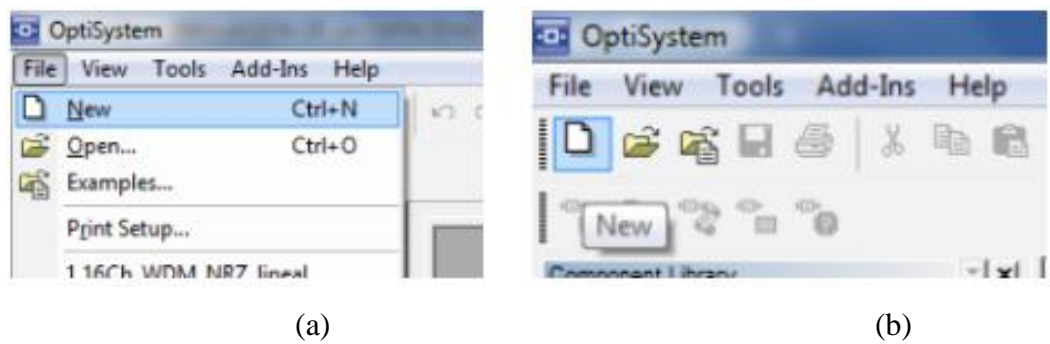

*Ilustración 17. Creación de un nuevo proyecto: (a) mediante el uso del menú de opciones (b) mediante la utilización del botón New*

<span id="page-32-1"></span> Luego se escogerá de las diferentes librerías los componentes que se utilizaran para cada modulación.

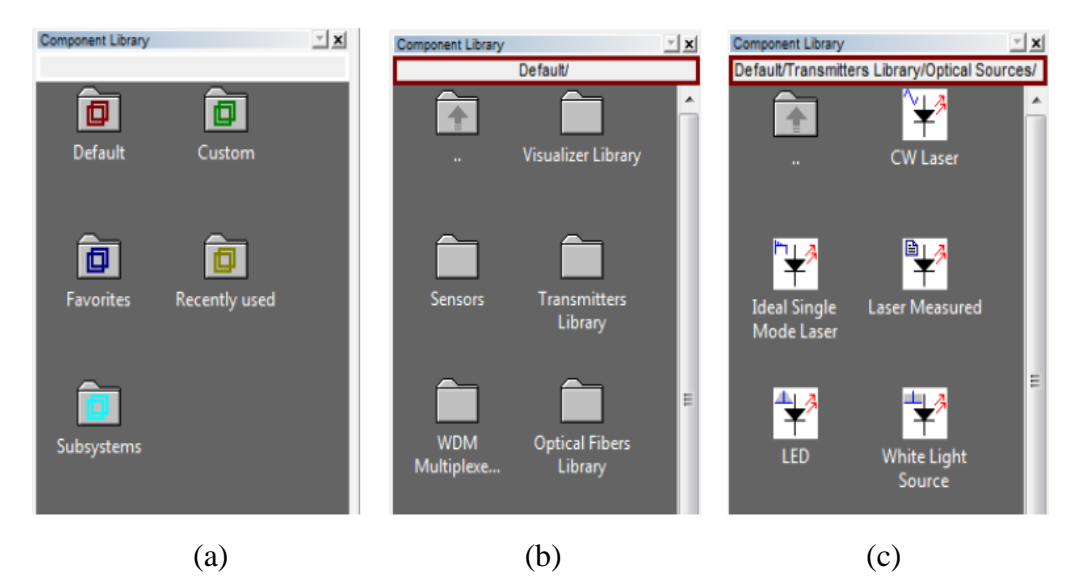

*Ilustración 18. Librería de componentes de OptiSystem: (a) agrupación de carpetas por defecto (b) agrupación de carpetas por elementos (c) elementos pertenecientes a fuentes ópticas.*

- <span id="page-33-0"></span> Para cada técnica de modulación se implementará la etapa de transmisión, la etapa de enlace óptico y la etapa de recepción dada las recomendaciones de la ITU para cada modulación.
- Para las técnicas de modulación WDM y CWDM dentro de la etapa de transmisión se implementará un generador de secuencia de bits y generador de pulso, el cual debe ir para cada canal.

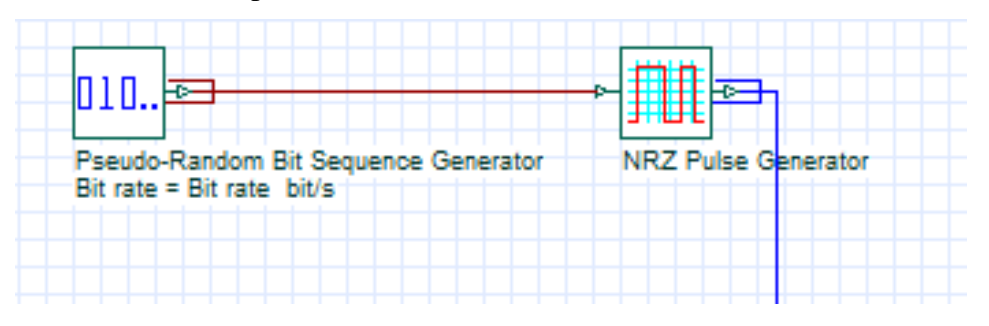

*Ilustración 19. Generador de secuencia de bits y generador de pulsos*

<span id="page-33-1"></span> $\triangleright$  Para completar la etapa de transmisión se adaptará el generador de secuencia de bits y generador de pulso al diodo laser transmisor teniendo así ya una señal eléctrica y óptica; pero también se necesita que la etapa eléctrica viaje por la fibra como luz, por lo que se emplea un modulador electro-óptico Mach-Zehnder este elemento permite modular la intensidad de la luz láser en respuesta a una señal eléctrica aplicada mediante un circuito de acondicionamiento.

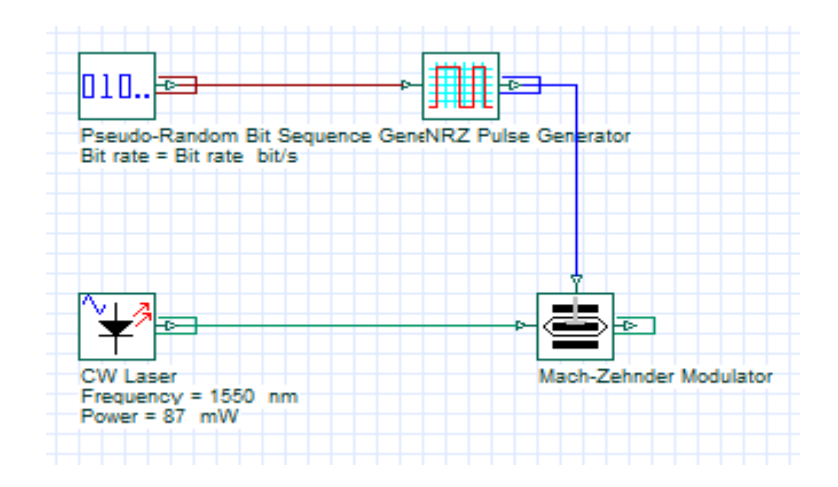

*Ilustración 20. Etapa de transmisión para WDM y CWDM de un canal de comunicación*

- <span id="page-34-0"></span> $\triangleright$  Al emplearse 16 canales de comunicación dentro de los entornos de WDM y CWDM, se tendrá que repetir los pasos que conforman la etapa de transmisión 15 veces más por lo que se empleará herramientas para optimizar el espacio dentro del área de trabajo.
- Una de las herramientas será manipular las propiedades del diodo laser de transmisión para que proporcione los 16 canales y ubicar las diferentes frecuencias que se emplearán en las pruebas.

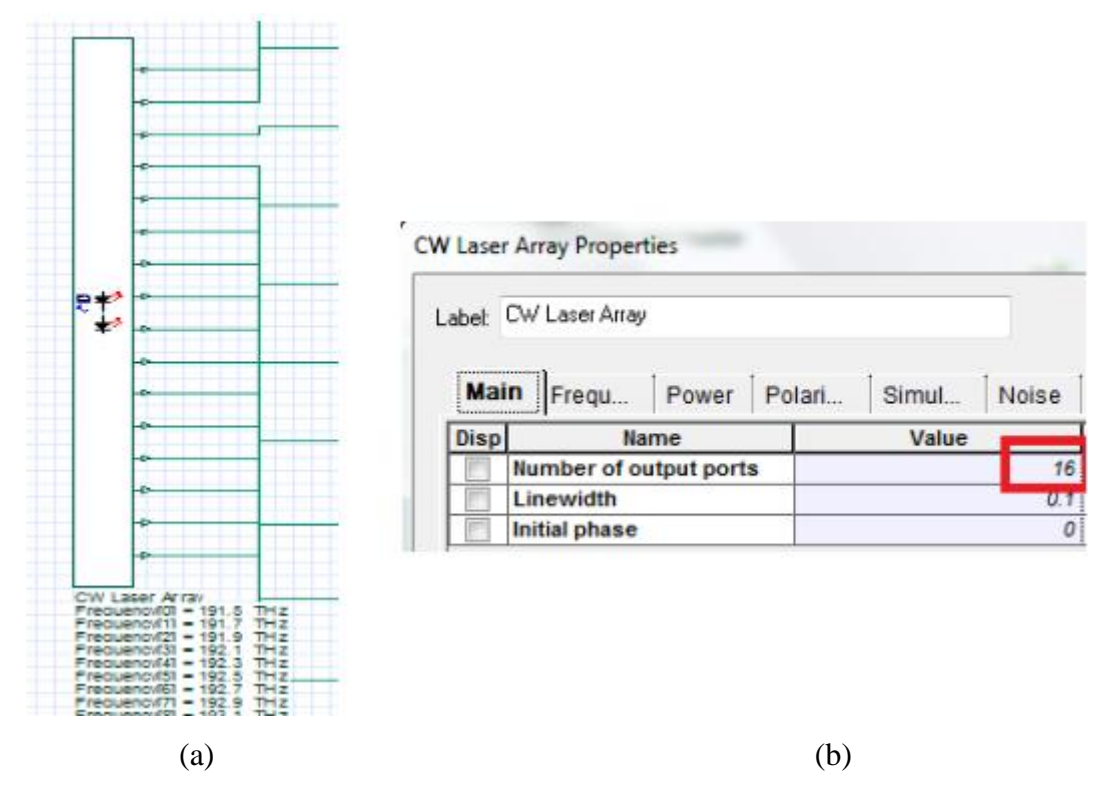

<span id="page-34-1"></span>*Ilustración 21. Optimización del diodo laser de transmisión: (a) elemento CW laser Array con 16 canales(b)menú de propiedades del CW Laser Array con la modificación de puertos de salida*

 La otra herramienta será utilizar un subsistema, el cual permitirá encapsular en un solo bloque el generador de secuencia de bits, el generador de pulso, el tipo de modulación y el modulador Mach-Zehnder, optimizando de manera visual el entorno a simular.t

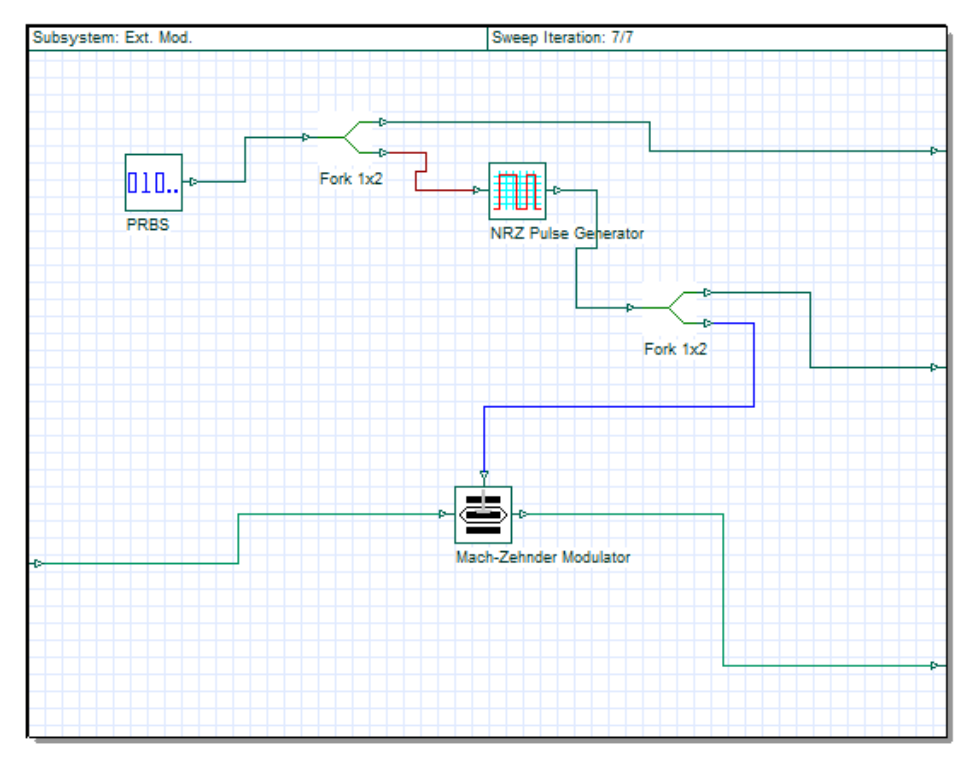

<span id="page-35-0"></span>*Ilustración 22. Modulación externa (ext mod)) de encapsulamiento parte eléctrica y óptica de transmisión*

 Para terminar, se integra la etapa del transmisor a un multiplexor el cual se lo configura para que posea las 16 entradas para cada canal.

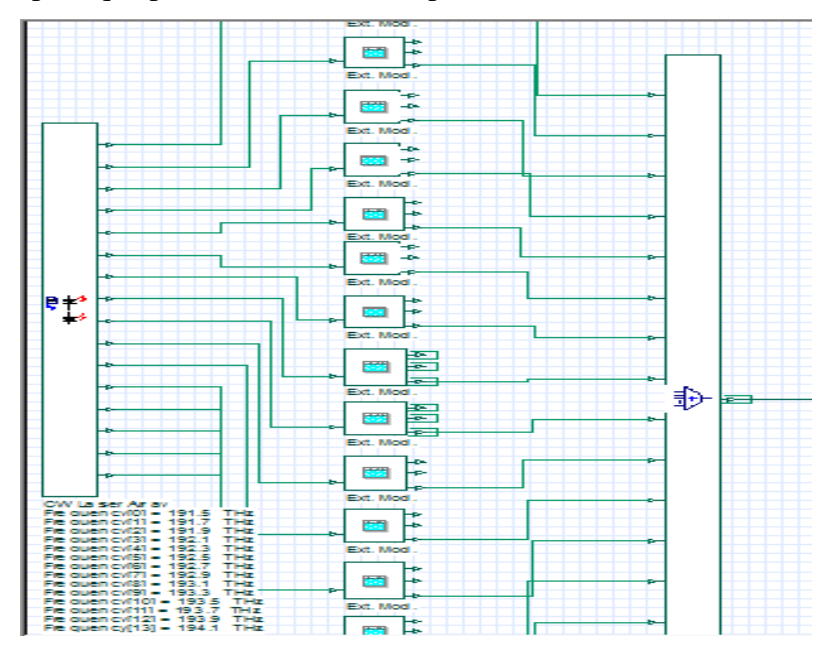

<span id="page-35-1"></span>*Ilustración 23. Etapa de transmisión*

 Para la técnica de modulación DWDM se emplea un transmisor WDM que es un encapsulado de diferentes componentes, permitiendo seleccionar diferentes formatos de modulación y esquemas para múltiples canales en un solo componente y en el cual sólo se configurará para obtener los 16 canales.

|    |                                                                                                    |             | <b>WDM Transmitter Properties</b> |                                           |                       |        |
|----|----------------------------------------------------------------------------------------------------|-------------|-----------------------------------|-------------------------------------------|-----------------------|--------|
|    | -0                                                                                                   |             | Label: WDM Transmitter            |                                           |                       |        |
|    |                                                                                                    |             |                                   | Co   En   Si   RIN   C   Po   Si   N   Ra |                       | Cu     |
|    |                                                                                                    | <b>Disp</b> | <b>Name</b>                       | Value                                     | <b>Units</b>          | Mode   |
|    |                                                                                                    |             | <b>Number of output ports</b>     | 16 <sup>1</sup>                           |                       | Normal |
|    |                                                                                                    | V           | Frequency                         | 1550: nm                                  |                       | Normal |
| ≠  |                                                                                                    | ⊽           | <b>Frequency spacing</b>          |                                           | $100$ GHz             | Normal |
| Тx |                                                                                                    |             | Power                             |                                           | $0^{\frac{1}{2}}$ dBm | Normal |
|    |                                                                                                    |             | <b>Extinction ratio</b>           |                                           | $10$ dB               | Normal |
|    |                                                                                                    |             | Linewidth                         |                                           | 10 MHz                | Normal |
|    |                                                                                                    |             | <b>Initial phase</b>              |                                           | $0$ deg               | Normal |
|    | <b>WDM Transmitter</b><br>Frequency = 1550 nm<br>Frequency spacing = 100 GH<br>Modulation type = NRZ |             |                                   |                                           |                       |        |

*Ilustración 24 Configuración de parámetros del transmisor WDM para 16 canales*

<span id="page-36-0"></span> Por último, para ésta etapa dentro de DWDM, se realizará cada conexión del transmisor al multiplexor previamente configurado para los 16 canales.

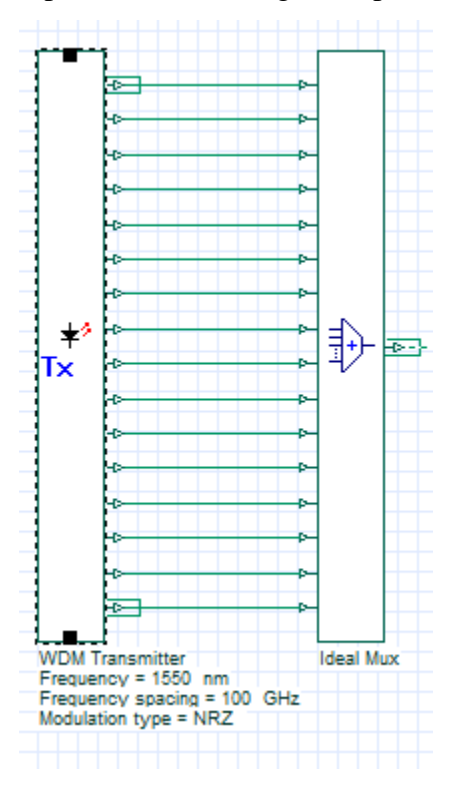

<span id="page-36-1"></span>*Ilustración 25. Etapa de transmisión para modulación DWDM*

 Dentro del enlace óptico presente en las tres técnicas de modulación este estará conformado por un loop de control en el cual estará la conexión de la fibra óptica a un amplificador. Dentro de WDM y DWDM se utilizará fibra óptica estándar siendo esta fibra SMF seguido después de la amplificación de una fibra DCF, aunque dentro de la realidad la ITU recomienda utilizar fibra G655, correspondiente a una fibra monomodo, también por sus características de atenuación por kilómetro, dispersión cromática, entre otras. Para la modulación CWDM OptiSystem proporciona entre sus elementos una fibra dedicada especialmente para este tipo de modulación que cumple con los parámetros de CWDM.

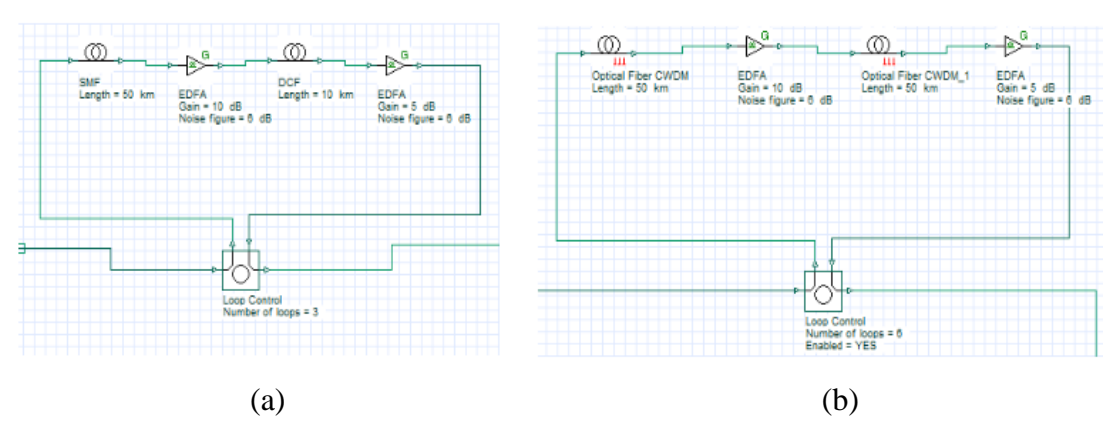

<span id="page-37-0"></span>*Ilustración 26. Etapa de enlace óptico: (a) enlace óptico con fibra estándar para modulación WDM y DWDM (b) enlace óptico con fibra estándar para modulación CWDM*

- Luego se une la salida del loop de control a un demultiplexor el cual estará configurado para las 16 canales de salida que deberá haber para la etapa de receptor; para la etapa del receptor en WDM y CWDM se optimiza al solo seleccionar dos de sus canales para poder observar los cambios y alteraciones que se producen en la modulación y para DWDM se emplea un receptor WDM el cual ya tienes diferentes elementos encapsulados y el cual estará configurado para proporcionar los 16 canales de salida.
- Para WDM y CWDM la etapa del recetor estará compuesta por un photodetector PIN seguido de un filtro pasa bajos y conectado al componente BER o al analizador de ojo mientras que en DWDM estará dado por un elemento encapsulado que será el receptor óptico y seguido el BER o el analizador de ojo.

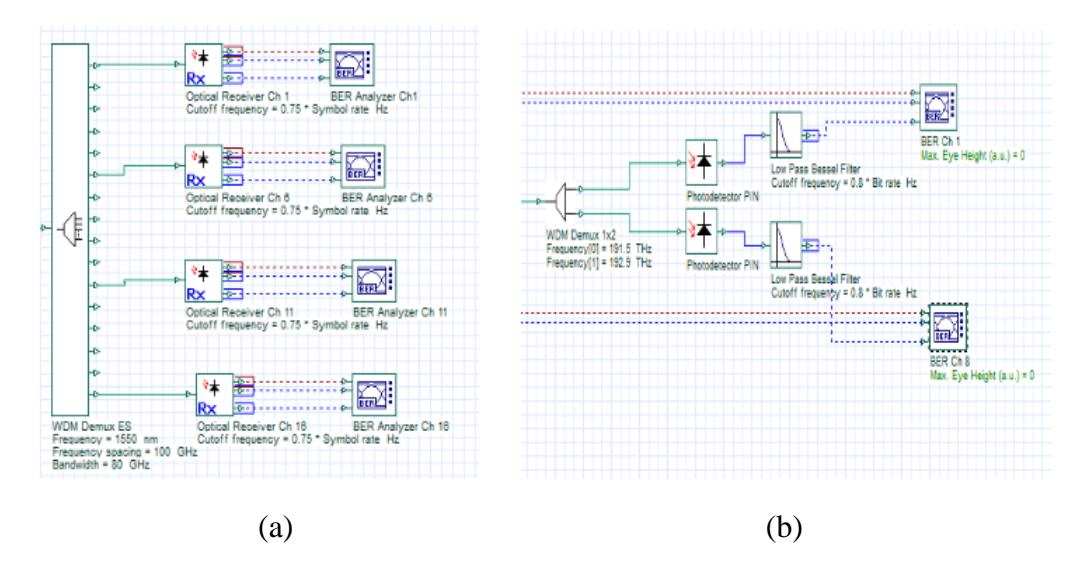

<span id="page-38-0"></span>*Ilustración 27. Etapa de receptor: (a) Etapa del receptor DWDM (b) Etapa del receptor para WDM y CWDM*

 Para que las técnicas de modulación WDM y CWDM empleen parámetros RZ (retorno a cero) NRZ (no retorno a cero) estos deberán estar estructurados en los ex mod de la etapa de transmisión a diferencia de DWDM que se lo cambiara en las configuraciones del transmisor WDM.

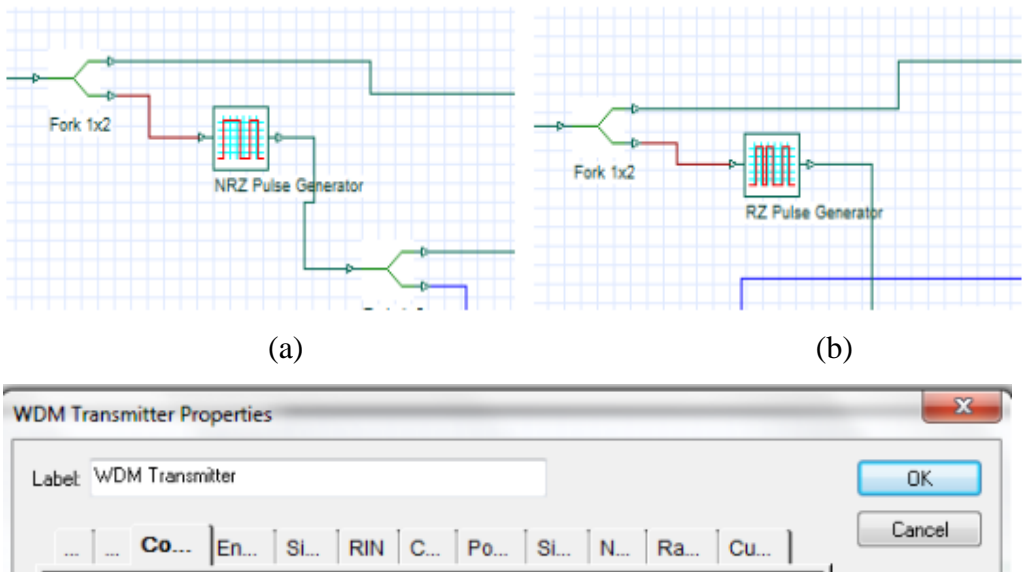

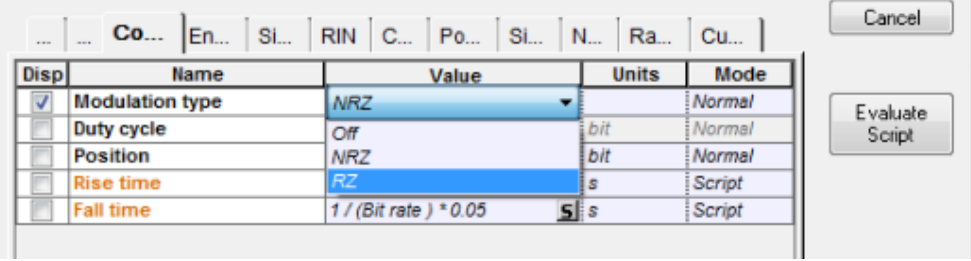

(c)

<span id="page-38-1"></span>*Ilustración 28. Parámetros para modulación RZ y NRZ: (a)Generador de pulso para modulación NRZ (b) Generador de pulso para modulación RZ (c)Configuración de las propiedades del transmisor WDM para parámetros RZ y NRZ.*

 Para los parámetros de linealidad y no linealidad tendremos que entrar a la configuración de la fibra óptica para establecer si queremos un sistema lineal o no lineal.

|            |      | <b>SMF Properties</b>            |                       |              |        |
|------------|------|----------------------------------|-----------------------|--------------|--------|
| Label: SMF |      |                                  |                       |              |        |
|            |      |                                  |                       |              |        |
|            | Main | Dis<br><b>PMD</b>                | No Nu Gr Sim<br>N     | Ran          | Cus    |
|            | Disp | Name                             | Value                 | <b>Units</b> | Mode   |
|            |      | Self-phase modulation            | $\checkmark$          |              | Normal |
|            |      | Effective area data type         | Constant              |              | Normal |
|            |      | <b>Effective area</b>            |                       | 70 um^2      | Normal |
|            |      | Effective area vs. wavelen       | Effective Ara.dat<br> |              | Normal |
|            |      | n2 data type                     | Constant              |              | Normal |
|            |      | n <sub>2</sub>                   | 26e-021 m^2/W         |              | Normal |
|            |      | n2 vs. wavelength                | $n2$ dat<br><u> </u>  |              | Normal |
|            |      | Self-steepening                  |                       |              | Normal |
|            |      | <b>Full Raman Response</b>       |                       |              | Normal |
|            |      | Intrapulse Raman Scatt.          |                       |              | Normal |
|            |      | Raman self-shift time1           | $14.2$ fs             |              | Normal |
|            |      | Raman self-shift time2           |                       | $3$ fs       | Normal |
|            |      | <b>Fract, Raman contribution</b> | 0.18                  |              | Normal |
|            |      | Orthogonal Raman factor          | 0.75                  |              | Normal |

<span id="page-39-0"></span>*Ilustración 29. Propiedades de linealidad y no linealidad dentro de la fibra estándar SMF, para las técnicas de modulación WDM y DWDM.*

|          | <b>Optical Fiber CWDM Properties</b> |                                 |              |        |
|----------|--------------------------------------|---------------------------------|--------------|--------|
| Label: I | Optical Fiber CWDM                   |                                 |              |        |
|          |                                      |                                 |              |        |
| Main     | <b>No</b> Nu<br>Dis<br><b>PMD</b>    | Sim<br>Gr<br><b>N</b>           | Ran          | Cus    |
| Disp     | Name                                 | Value                           | <b>Units</b> | Mode   |
|          | Self-phase modulation                | √                               |              | Normal |
|          | <b>Cross-phase modulation</b>        | $\overline{\mathcal{L}}$        |              | Normal |
|          | Effective area data type             | Constant                        |              | Normal |
|          | <b>Effective area</b>                |                                 | 80 um^2      | Normal |
|          | Effective area vs. wavelen           | EffectiveAra.dat<br><u>   {</u> |              | Mormal |
|          | n2 data type                         | Constant                        |              | Normal |
|          | n2                                   | 26e-021 m^2/W                   |              | Normal |
|          | n2 vs. wavelength                    | $n2$ .dat<br>B                  |              | Mormal |
|          | Inter-band Raman scatteri            |                                 |              | Normal |
|          | <b>Complete Raman respons</b>        |                                 |              | Normal |
|          | <b>Molecular SPM and XPM</b>         |                                 |              | Normal |
|          | <b>Fract. Raman contribution</b>     | 0.18                            |              | Normal |

<span id="page-39-1"></span>*Ilustración 30. . Propiedades de linealidad y no linealidad dentro de la fibra CWDM, para sistema CWDM.*

 Luego se incluirá los diferentes elementos que podrán proporcionar la información de lo que está ocurriendo en cada punto de las etapas y poder comparar cada una de ellas en los mismos aspectos.

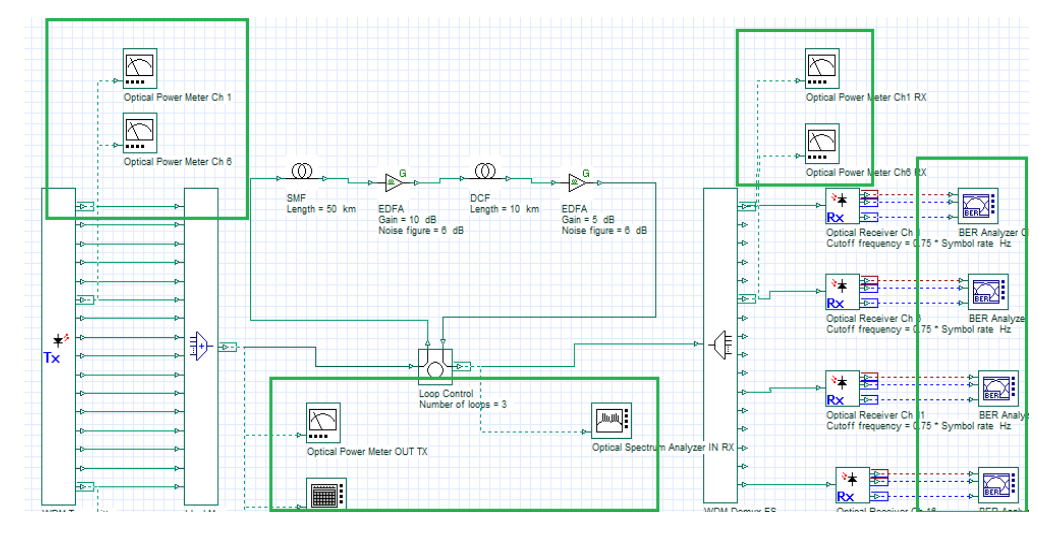

*Ilustración 31. Escenario DWDM con parámetros de medida.*

<span id="page-40-0"></span>Después se realizan a ejecutar cada uno de los escenarios.

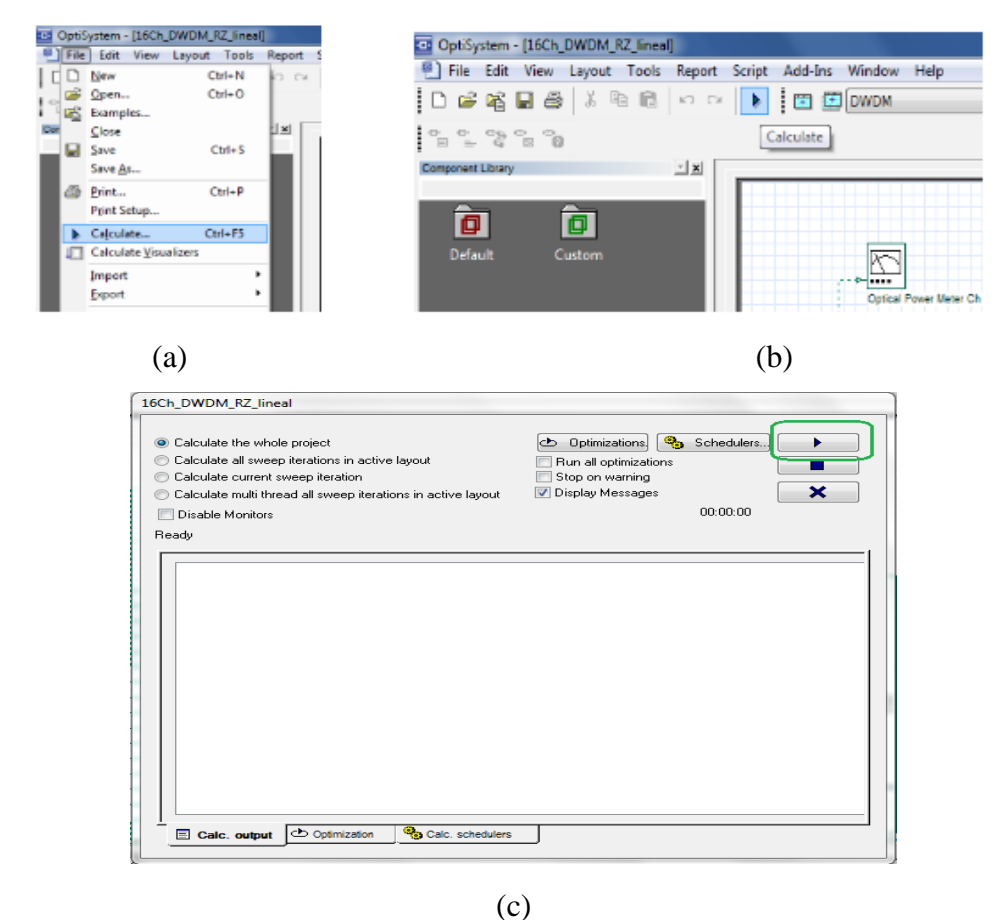

<span id="page-40-1"></span>*Ilustración 32. Ejecutar la simulación: (a) ejecución mediante el uso del menú de opciones (b) ejecución mediante la utilización del botón New (c) ventana de ejecución para ver el proceso de simulación.*

 Una vez terminado el cálculo de cada técnica de modulación se procede a ver cada elemento de medición para observar el comportamiento en cada técnica de modulación.

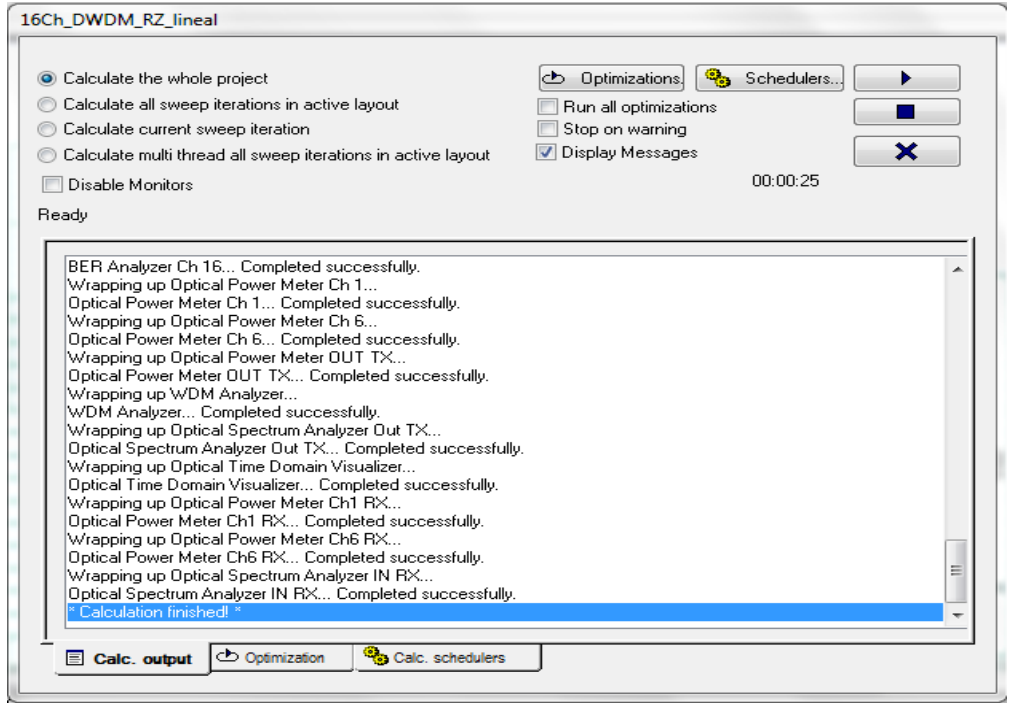

*Ilustración 33. Simulación finalizada.*

- <span id="page-41-0"></span> Se capturar o anota los diferentes parámetros e inconvenientes que va a generar cada una de las técnicas.
- Después se monta dentro de OptiSystem un escenario de una de las técnicas de modulación en este caso WDM y se implementa el módulo de Matlab para así poder emplear por medio de código diferentes interacciones de co-simulación entre estos dos softwares.

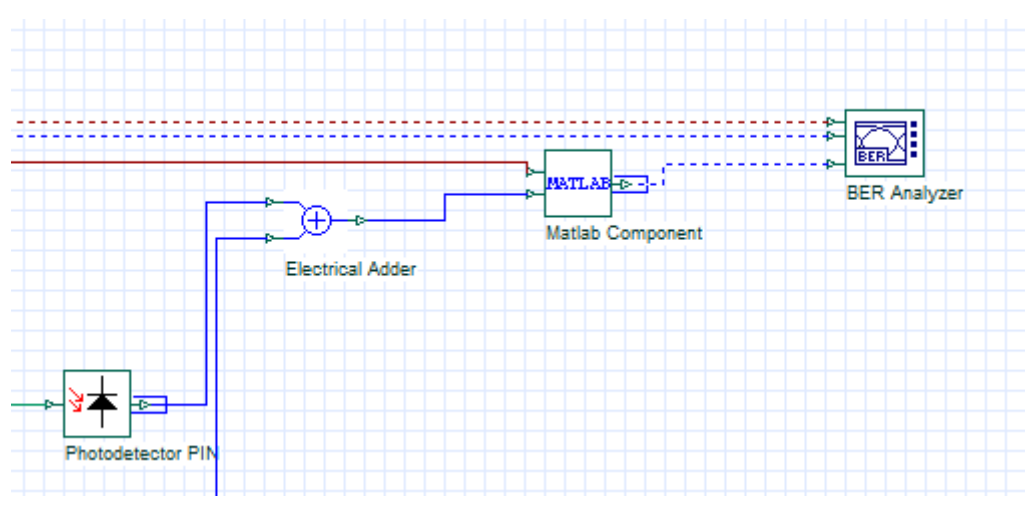

<span id="page-41-1"></span>*Ilustración 34. Componente Matlab dentro de OptiSystem.*

 $\triangleright$  Preparar la información obtenida para que puedan analizarse correctamente.

#### <span id="page-42-0"></span>**5. RESULTADOS Y DISCUSIONES**

Después de simular los diferentes escenarios se podrá analizar varios parámetros, sin antes tener presente algunos aspectos antes de su simulación.

Es importante recalcar que cada técnica de modulación se encuentra en un escenario simulado, por lo que proporcionará resultados aproximados, a lo que puede ser un escenario real.

Por otra parte, el simulador está en la capacidad de manejar el incremento en los canales y los componentes adicionales que cada escenario, pero al contener mayor cantidad de elementos requiere un mayor tiempo de proceso.

Dentro de los instrumentos de medida que proporciona OptiSystem se puede citar los siguientes los cuales serán motivo de análisis:

- Instrumentos de Medida para Señales Ópticos.
	- Analizador de Espectro.
	- Medidor de Potencia.
	- Analizador WDM, etc.
- Instrumentos de Medida para Señales Eléctricas.
	- Osciloscopio.
	- Analizador de Espectro.
	- Analizador de BER.
	- Analizador del diagrama del Ojo, etc.

### <span id="page-42-1"></span>**5.1. ANÁLISIS DE NIVELES DE POTENCIA DE TRANSMISIÓN Y RECEPCIÓN**

#### **WDM**

Dentro de este escenario con una modulación NRZ y parámetros lineales se puede obtener los niveles de potencia en los diferentes puntos que conforman la comunicación a través de la fibra óptica; por lo que se muestra la potencia inicial en el canal 1 y la potencia de llegada en el mismo canal de igual manera la potencia a la salida del transmisor y al ingreso del receptor.

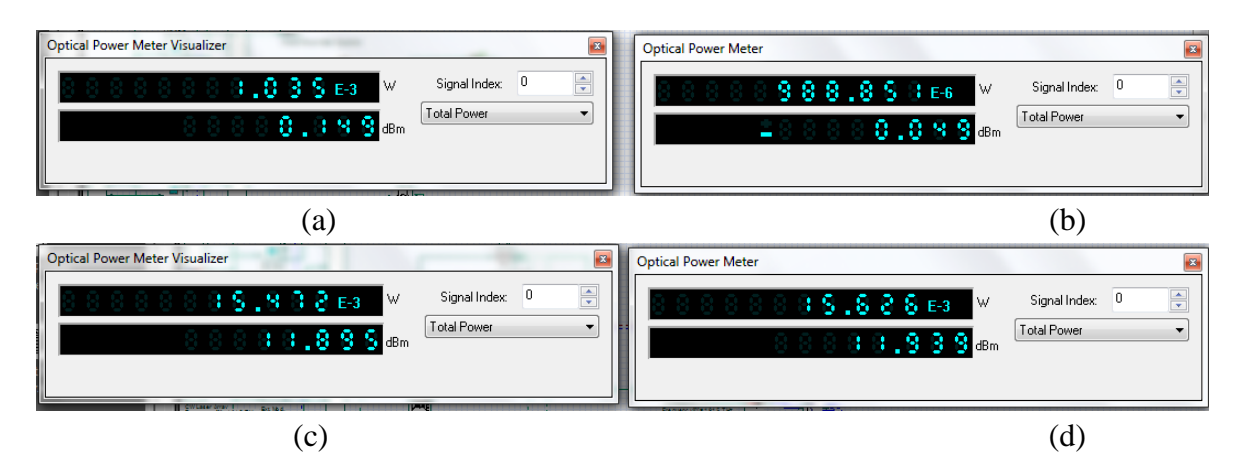

<span id="page-43-0"></span>*Ilustración 35. Niveles de potencia WDM: (a) Potencia de transmisión del canal 1 (b) Potencia de recepción del canal 1 (c) Potencia a la salida del multiplexor (d) Potencia a la entrada del demultiplexor*

#### **CWDM**

Dentro de este escenario con una modulación NRZ y parámetros lineales se puede obtener los niveles de potencia en los diferentes puntos que conforman la comunicación a través de la fibra óptica; por lo que se muestra la potencia inicial en el canal 1 y la potencia de llegada en el mismo canal de igual manera la potencia a la salida del transmisor y al ingreso del receptor.

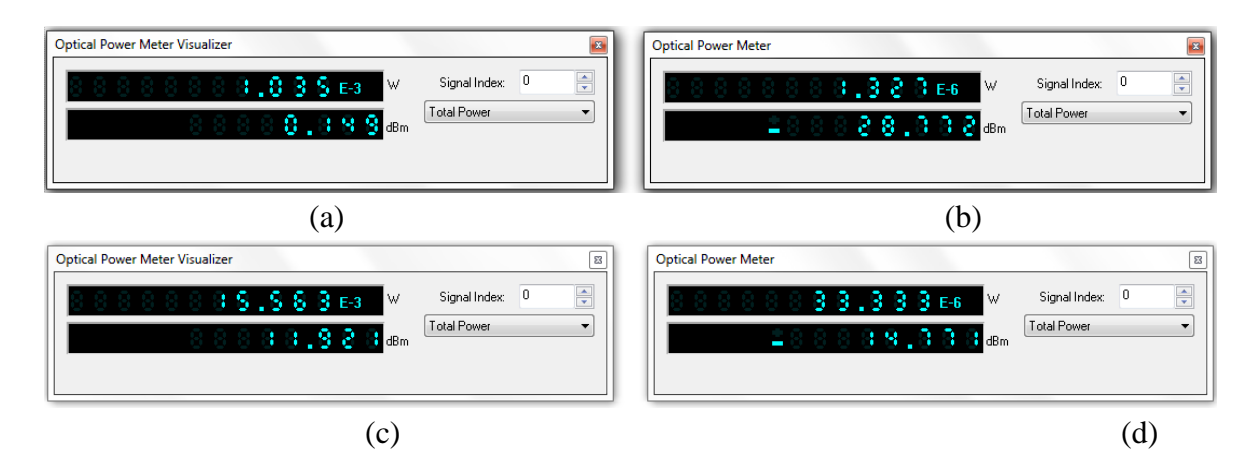

<span id="page-43-1"></span>*Ilustración 36. Niveles de potencia CWDM: (a) Potencia de transmisión del canal 1 (b) Potencia de recepción del canal 1 (c) Potencia a la salida del multiplexor (d) Potencia a la entrada del demultiplexor*

#### **DWDM**

Dentro de este escenario con una modulación NRZ y parámetros lineales se puede obtener los niveles de potencia en los diferentes puntos que conforman la comunicación a través de la fibra óptica; por lo que se muestra la potencia inicial en el canal 1 y la potencia de llegada en el mismo canal de igual manera la potencia a la salida del transmisor y al ingreso del receptor.

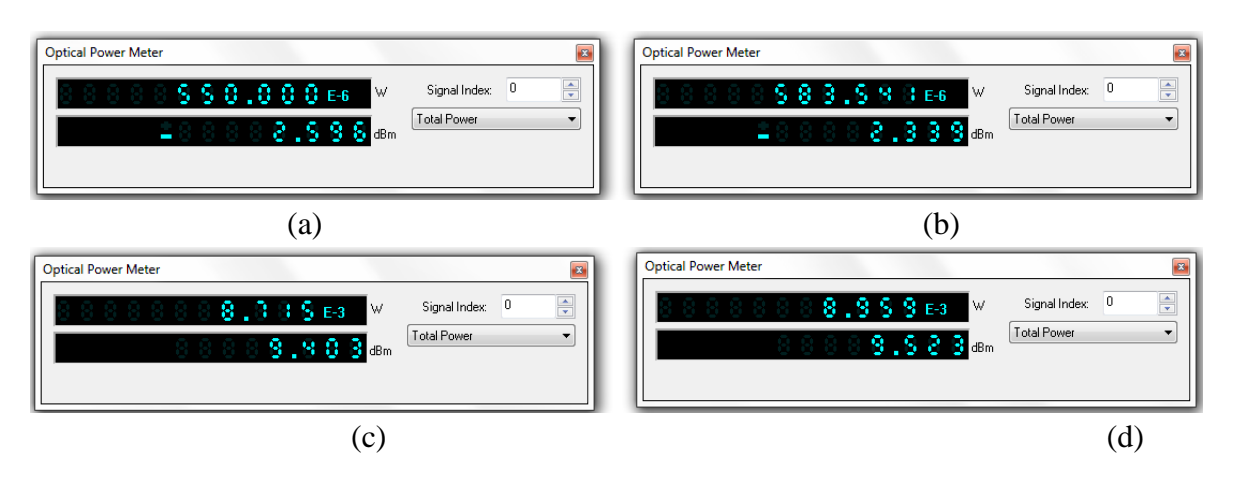

<span id="page-44-1"></span>*Ilustración 37. Niveles de potencia DWDM: (a) Potencia de transmisión del canal 1 (b) Potencia de recepción del canal 1 (c) Potencia a la salida del multiplexor (d) Potencia a la entrada del demultiplexor*

Al observar los niveles de potencia se puede notar los siguientes cambios entre las técnicas de modulación:

- Entre WDM y CWDM la potencia de transmisión del canal 1 es idéntica, pero la potencia de llegada al canal 1 en el receptor es totalmente diferente.
- $\triangleright$  A pesar de tener los mismos parámetros la potencia a la salida del multiplexor y entrada del demultiplexor en los tres sistemas es completamente diferente.

# <span id="page-44-0"></span>**5.2 ANÁLISIS DE ESPECTRO DE FRECUENCIA EN LA SALIDA DEL MULTIPLEXOR Y ENTRADA DEL DEMULTIPLEXOR**

El analizador de espectro muestra las frecuencias de cada una de las longitudes de onda de los 16 canales que posee cada uno de los sistemas, en una forma alineada en amplitud, tomando en cuenta que cada canal posee una potencia de transmisión similar y dentro del cual se podrá observar parámetros de frecuencia, potencia de transmisión, ruido y relación señal a ruido de todas las landas trasmitidas.

### **WDM**

Dentro de este escenario con una modulación NRZ y parámetros lineales se obtiene en la ilustración 38. una pantalla del analizador WDM de los 16 canales con las medidas de potencia, ruido y OSNR.

| Frequency (THz) | Signal Power (dBm) | Noise Power (dBm) | SNR (dB)  | Noise Power: 0.1nm (dBm) | OSNR (dB) | $\frac{1}{\sqrt{2}}$<br>Signal Index: 0 |
|-----------------|--------------------|-------------------|-----------|--------------------------|-----------|-----------------------------------------|
| 191.5           | $-0.9274967$       | $-100$            | 99.072503 | $-100$                   | 99.072503 |                                         |
| 191.7           | -0.98756282        | $-100$            | 99.012437 | $-100$                   | 99.012437 | Frequency                               |
| 191.9           | -1.3022466         | $-100$            | 98.697753 | $-100$                   | 98.697753 | Units: THz<br>$\blacktriangledown$      |
| 192.1           | $-1.9040127$       | $-100$            | 98.095987 | $-100$                   | 98.095987 |                                         |
| 192.3           | -1.378925          | $-100$            | 98.621075 | $-100$                   | 98.621075 | Power                                   |
| 192.5           | $-0.73400011$      | $-100$            | 99.266    | $-100$                   | 99.266    |                                         |
| 192.7           | -1.077975          | $-100$            | 98.922025 | $-100$                   | 98.922025 | Units: dBm<br>$\blacktriangledown$      |
| 192.9           | $-0.7473903$       | $-100$            | 99.25261  | $-100$                   | 99.25261  |                                         |
| 193.1           | $-0.74640912$      | $-100$            | 99.253591 | $-100$                   | 99.253591 | Resolution Bandwidth                    |
| 193.3           | -0.77921895        | $-100$            | 99.220781 | $-100$                   | 99.220781 | Res: 0.16<br>nm                         |
| 193.5           | $-0.92111913$      | $-100$            | 99.078881 | $-100$                   | 99.078881 |                                         |
| 193.7           | -1.3558135         | $-100$            | 98.644186 | $-100$                   | 98.644186 |                                         |
| 193.9           | $-1.543502$        | $-100$            | 98.456498 | $-100$                   | 98.456498 |                                         |
| 194.1           | $-1.7609106$       | $-100$            | 98.239089 | $-100$                   | 98.239089 |                                         |
| 194.3           | -1.6507283         | $-100$            | 98.349272 | $-100$                   | 98.349272 |                                         |
| 194.5           | $-1.7809411$       | $-100$            | 98.219059 | $-100$                   | 98.219059 |                                         |
|                 |                    | m                 |           |                          |           |                                         |

*Ilustración 38. Niveles de potencia WDM de los 16 canales a la salida del multiplexor.*

<span id="page-45-0"></span>En la ilustración 39. se puede observar los niveles máximos y mínimos de la potencia ópticas de las longitudes de onda totales en la etapa de transmisión.

|                         | Signal Power (dBm) | Noise Power (dBm) | SNR (dB)  | Noise Power: 0.1nm (dBm) | OSNR (dB) | Signal Index: 0                          |
|-------------------------|--------------------|-------------------|-----------|--------------------------|-----------|------------------------------------------|
| <b>Min value</b>        | $-1.9040127$       | $-100$            | 98.095987 | $-100$                   | 98.095987 | Frequency                                |
| <b>Max Value</b>        | $-0.73400011$      | $-100$            | 99.266    | $-100$                   | 99.266    |                                          |
| Total                   | 10.834444          | $-152.05222$      |           | -154.09342               |           | THz<br>Units:<br>$\blacktriangledown$    |
| <b>Ratio max/min</b>    | 1.1700125          |                   |           |                          |           |                                          |
|                         | (THz)              | (THz)             | (THz)     | (THz)                    | (THz)     | Power                                    |
| <b>Frequency at min</b> | 192.1              | 192.1             | 192.1     | 192.1                    | 192.1     |                                          |
| <b>Frequency at max</b> | 192.5              | 193.3             | 192.5     | 193.3                    | 192.5     | dBm<br>Units:<br>$\overline{\mathbf{v}}$ |
|                         |                    | m.                |           |                          |           | Resolution Bandwidth                     |
| Analysis A Details      |                    |                   |           |                          |           | Res: 0.16<br>nm                          |

*Ilustración 39. Niveles de potencia máximos y mínimos a la salida del multiplexor WDM*

<span id="page-45-1"></span>Los niveles de potencia a la salida del loop de control, distan de los niveles de salida del multiplexor, debido a que ha pasado por un proceso de amplificación dentro del enlace óptico, sin embargo, en el espectro de la señal que ingresa al demultiplexor ya se evidencia una señal de ruido, la cual se la debe mantener lo más alejada de la señal, y conservar una relación señal a ruido (SNR) adecuado. En la siguiente ilustración se muestra el espectro de la señal a la salida del multiplexor y la señal a la entrada del multiplexor, en la cual se pueden apreciar las similitudes y las diferencias de la señal que se está propagando.

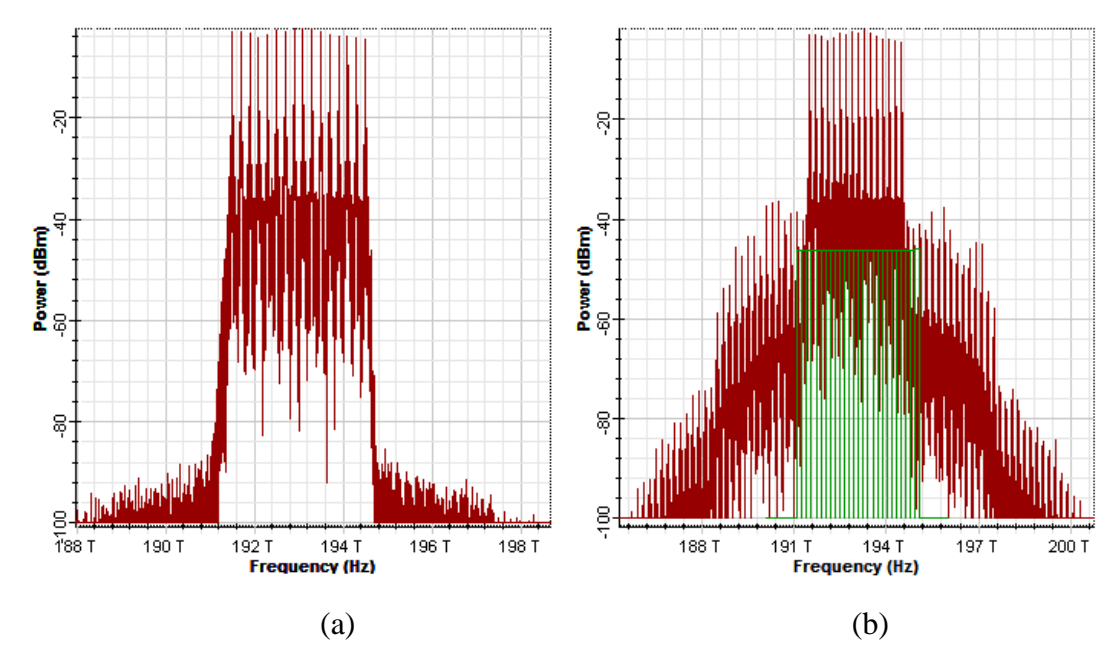

<span id="page-46-0"></span>*Ilustración 40 Espectros de frecuencia WDM. (a) Espectro de frecuencia a la salida del multiplexor (b) Espectro de frecuencia a la entrada del demultiplexor*

Por último, ya con la señal en el demultiplexor, este se encarga de distribuir de manera ordenada de cada uno de los canales, provenientes del multiplexor, correspondientes a cada una de las longitudes de onda que han sido transmitidas.

## **CWDM**

Dentro de este escenario con una modulación NRZ y parámetros lineales se obtiene en la ilustración 41. una pantalla del analizador WDM de los 16 canales con las medidas de potencia, ruido y OSNR.

| Frequency (THz) | Signal Power (dBm) | Noise Power (dBm) | SNR (dB)  | Noise Power: 0.1nm (dBm) | OSNR (dB) | Signal Index: 0                        |
|-----------------|--------------------|-------------------|-----------|--------------------------|-----------|----------------------------------------|
| 191.5           | $-0.90175645$      | $-100$            | 99.098244 | $-100$                   | 99.098244 |                                        |
| 191.7           | $-1.7695348$       | $-100$            | 98.230465 | $-100$                   | 98.230465 | Frequency                              |
| 191.9           | $-1.2686851$       | $-100$            | 98.731315 | $-100$                   | 98.731315 | Units: THz<br>$\blacktriangledown$     |
| 192.1           | $-1.0137871$       | $-100$            | 98.986213 | $-100$                   | 98.986213 |                                        |
| 192.3           | $-1.3634108$       | $-100$            | 98.636589 | $-100$                   | 98.636589 | Power                                  |
| 192.5           | $-0.75135154$      | $-100$            | 99.248648 | $-100$                   | 99.248648 |                                        |
| 192.7           | $-0.91279842$      | $-100$            | 99.087202 | $-100$                   | 99.087202 | Units: dBm<br>$\overline{\phantom{a}}$ |
| 192.9           | $-1.0386259$       | $-100$            | 98.961374 | $-100$                   | 98.961374 |                                        |
| 193.1           | $-1.0315771$       | $-100$            | 98.968423 | $-100$                   | 98.968423 | Resolution Bandwidth                   |
| 193.3           | $-0.74607918$      | $-100$            | 99.253921 | $-100$                   | 99.253921 | Res: 0.16<br>nm                        |
| 193.5           | -1.2373329         | $-100$            | 98.762667 | $-100$                   | 98.762667 |                                        |
| 193.7           | -1.3832453         | $-100$            | 98.616755 | $-100$                   | 98.616755 |                                        |
| 193.9           | $-1.5418914$       | $-100$            | 98.458109 | $-100$                   | 98.458109 |                                        |
| 194.1           | $-1.5716797$       | $-100$            | 98.42832  | $-100$                   | 98.42832  |                                        |
| 194.3           | -1.6396785         | $-100$            | 98.360322 | $-100$                   | 98.360322 |                                        |
| 194.5           | $-0.97744369$      | $-100$            | 99.022556 | $-100$                   | 99.022556 |                                        |
|                 |                    | m.                |           |                          |           |                                        |

<span id="page-46-1"></span>*Ilustración 41. Niveles de potencia CWDM de los 16 canales a la salida del multiplexor.*

En la ilustración 42. se puede observar los niveles máximos y mínimos de la potencia ópticas de las longitudes de onda totales en la etapa de transmisión.

|                         | Signal Power (dBm) | Noise Power (dBm) | SNR (dB)  | Noise Power: 0.1nm (dBm) | $OSNR$ (dB) | $\frac{1}{\sqrt{2}}$<br>Signal Index: 0  |
|-------------------------|--------------------|-------------------|-----------|--------------------------|-------------|------------------------------------------|
| <b>Min value</b>        | -15.682076         | $-100$            | 84.317924 | $-100$                   | 84.317924   | Frequency                                |
| <b>Max Value</b>        | $-14.639565$       | $-100$            | 85.360435 | $-100$                   | 85.360435   |                                          |
| <b>Total</b>            | -2.9325205         | -170.30707        |           | $-172.34827$             |             | Units:   THz<br>$\overline{\phantom{a}}$ |
| Ratio max/min           | 1.0425105          |                   |           |                          |             |                                          |
|                         | (THz)              | (THz)             | (THz)     | (THz)                    | (THz)       | Power                                    |
| Frequency at min        | 194.5              | 191.5             | 194.5     | 191.5                    | 194.5       |                                          |
| <b>Frequency at max</b> | 191.5              | 193.1             | 191.5     | 193.1                    | 191.5       | Units: dBm<br>$\cdot$                    |
|                         |                    | Ш                 |           |                          |             | Resolution Bandwidth                     |

*Ilustración 42.. Niveles de potencia máximos y mínimos a la salida del multiplexor CWDM*

<span id="page-47-0"></span>Los niveles de potencia a la salida del loop de control, distan de los niveles de salida del multiplexor, debido a que ha pasado por un proceso de amplificación dentro del enlace óptico, sin embargo, en el espectro de la señal que ingresa al demultiplexor ya se evidencia una señal de ruido, la cual se la debe mantener lo más alejada de la señal, y conservar una relación señal a ruido (SNR) adecuado. En la siguiente ilustración se muestra el espectro de la señal a la salida del multiplexor y la señal a la entrada del multiplexor, en la cual se pueden apreciar las similitudes y las diferencias de la señal que se está propagando.

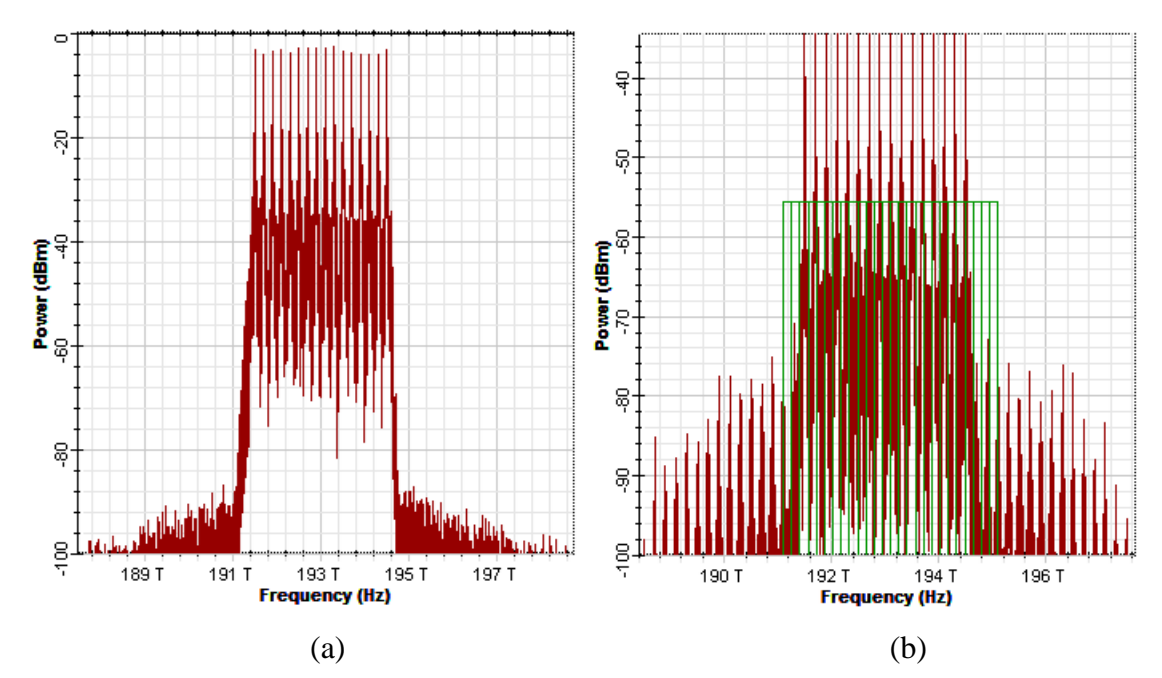

<span id="page-47-1"></span>*Ilustración 43. Espectros de frecuencia CWDM. (a) Espectro de frecuencia a la salida del multiplexor (b) Espectro de frecuencia a la entrada del demultiplexor*

Por último, ya con la señal en el demultiplexor, este se encarga de distribuir de manera ordenada de cada uno de los canales, provenientes del multiplexor, correspondientes a cada una de las longitudes de onda que han sido transmitidas.

#### **DWDM**

Dentro de este escenario con una modulación NRZ y parámetros lineales se obtiene en la ilustración 44. una pantalla del analizador WDM de los 16 canales con las medidas de potencia, ruido y OSNR.

| Frequency (THz)           | Signal Power (dBm) | Noise Power (dBm) | SNR (dB)  | Noise Power: 0.1nm (dBm) | OSNR (dB) | Signal Index: 0      |
|---------------------------|--------------------|-------------------|-----------|--------------------------|-----------|----------------------|
| 193.41449                 | $-2.6766406$       | -33.617084        | 30.940443 | -35.658284               | 32.981643 |                      |
| 193.51449                 | $-2.6811252$       | -33.632021        | 30.950896 | -35.673221               | 32.992096 | Frequency            |
| 193.61449                 | $-2.6913619$       | -33.765047        | 31.073685 | -35.806247               | 33.114885 | Units: THz<br>▼      |
| 193.71449                 | $-2.7537644$       | -34.072358        | 31.318594 | $-36.113558$             | 33.359793 |                      |
| 193.81449                 | $-2.7457347$       | -33.936493        | 31.190758 | -35.977692               | 33.231958 | Power                |
| 193.91449                 | $-2.6933432$       | -33.49806         | 30.804717 | $-35.53926$              | 32.845917 |                      |
| 194.01449                 | $-2.7433605$       | -31.386512        | 28.643151 | $-33.427712$             | 30.684351 | Units: dBm           |
| 194.11449                 | -2.7387364         | -30.789427        | 28.050691 | -32.830627               | 30.091891 |                      |
| 194.21449                 | $-2.696924$        | -30.848768        | 28.151844 | -32.889967               | 30.193043 | Resolution Bandwidth |
| 194.31449                 | $-2.6884879$       | -31.336023        | 28.647535 | -33.377223               | 30.688735 | Res: 0.16            |
| 194.41449                 | $-2.7377963$       | -33.665412        | 30.927616 | -35.706612               | 32.968816 |                      |
| 194.51449                 | $-2.7412324$       | -33.97757         | 31.236337 | $-36.018769$             | 33.277537 |                      |
| 194.61449                 | $-2.745343$        | -33.59354         | 30.848197 | -35.634739               | 32.889396 |                      |
| 194.71449                 | $-2.6921576$       | -33.739847        | 31.04769  | $-35.781047$             | 33.08889  |                      |
| 194.81449                 | $-2.6923079$       | -33.818852        | 31.126544 | -35.860051               | 33.167744 |                      |
| 194.91449                 | -2.7363642         | -33.658905        | 30.922541 | $-35.700105$             | 32.963741 |                      |
| <b>Analysis A Details</b> |                    | Ш                 |           |                          |           |                      |

*Ilustración 44. Niveles de potencia DWDM de los 16 canales a la salida del multiplexor*

<span id="page-48-0"></span>En la ilustración 45. se puede observar los niveles máximos y mínimos de la potencia ópticas de las longitudes de onda totales en la etapa de transmisión.

|                                      | Signal Power (dBm) | Noise Power (dBm) | SNR (dB)  | Noise Power: 0.1nm (dBm) | OSNR (dB) | $\frac{1}{\sqrt{2}}$<br>Signal Index: 0 |
|--------------------------------------|--------------------|-------------------|-----------|--------------------------|-----------|-----------------------------------------|
| Min value                            | $-2.7537644$       | -34.072358        | 28.050691 | $-36.113558$             | 30.091891 | Frequency                               |
| <b>Max Value</b>                     | $-2.6766406$       | $-30.789427$      | 31.318594 | -32.830627               | 33.359793 |                                         |
| <b>Total</b>                         | 9.3253694          | $-20.870034$      |           | $-22.911234$             |           | Units: THz<br>$\blacktriangledown$      |
| Ratio max/min                        | 0.077123825        | 3.2829308         | 3.2829308 | 3.2829308                | 3.2829308 |                                         |
|                                      | (THZ)              | (THZ)             | (THZ)     | (THZ)                    | (THZ)     | Power                                   |
| <b>Frequency at min</b>              | 193.71449          | 193.71449         | 194.11449 | 193.71449                | 194.11449 |                                         |
| <b>Frequency at max</b>              | 193.41449          | 194.11449         | 193.71449 | 194.11449                | 193.71449 | Units: dBm<br>$\blacktriangledown$      |
| $\overline{4}$<br>Analysis A Details |                    | m                 |           |                          |           | Resolution Bandwidth<br>Res: 0.16<br>nm |

*Ilustración 45. Niveles de potencia máximos y mínimos a la salida del multiplexor DWDM*

<span id="page-48-1"></span>Los niveles de potencia a la salida del loop de control, distan de los niveles de salida del multiplexor, debido a que ha pasado por un proceso de amplificación dentro del enlace óptico, sin embargo, en el espectro de la señal que ingresa al demultiplexor ya se evidencia una señal de ruido, la cual se la debe mantener lo más alejada de la señal, y conservar una relación señal a ruido (SNR) adecuado. En la siguiente ilustración se muestra el espectro de la señal a la salida del multiplexor y la señal a la entrada del multiplexor, en la cual se pueden apreciar las similitudes y las diferencias de la señal que se está propagando.

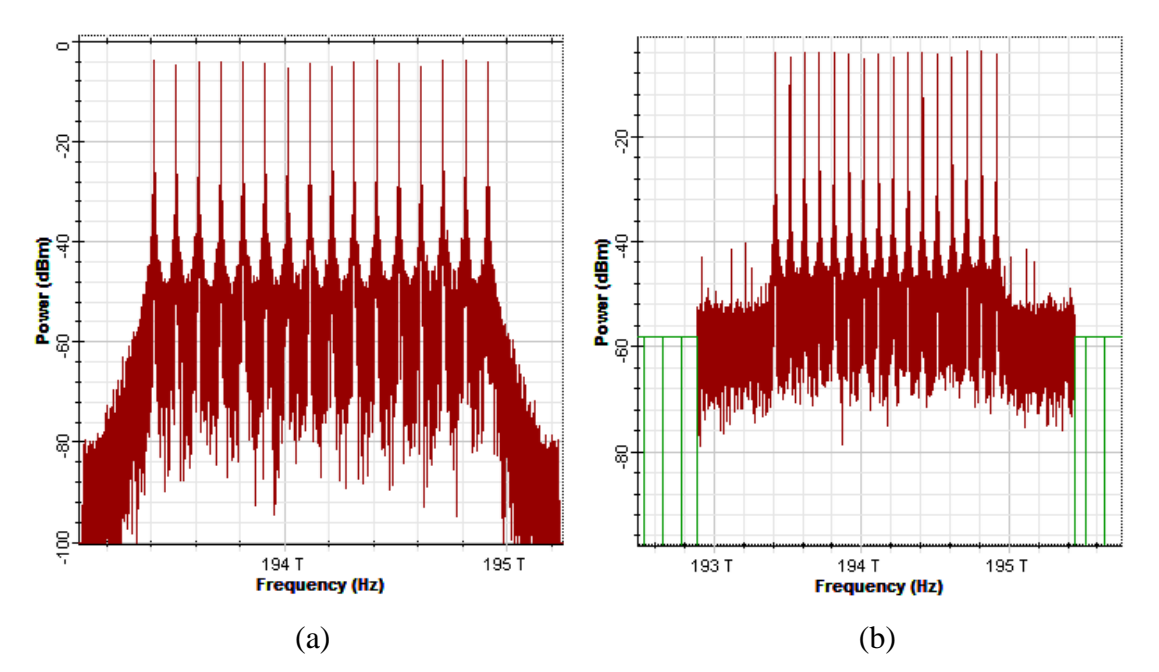

<span id="page-49-1"></span>*Ilustración 46. Espectros de frecuencia DWDM. (a) Espectro de frecuencia a la salida del multiplexor (b) Espectro de frecuencia a la entrada del demultiplexor*

Por último, ya con la señal en el demultiplexor, este se encarga de distribuir de manera ordenada de cada uno de los canales, provenientes del multiplexor, correspondientes a cada una de las longitudes de onda que han sido transmitidas.

## <span id="page-49-0"></span>**5.3 RESULTADOS POR PARTE DEL ANÁLIZADOR DE LA TASA DE BIT ERRADOS (BER)**

OptiSystem proporciona el elemento BER Analyzer que aparte de analizar la tasa de bits errados (BER), permite visualizar también el diagrama de ojo que posee los canales del sistema, también se puede observar los valores de factor de calidad, de límite, valor de umbral, entre otros parámetros.

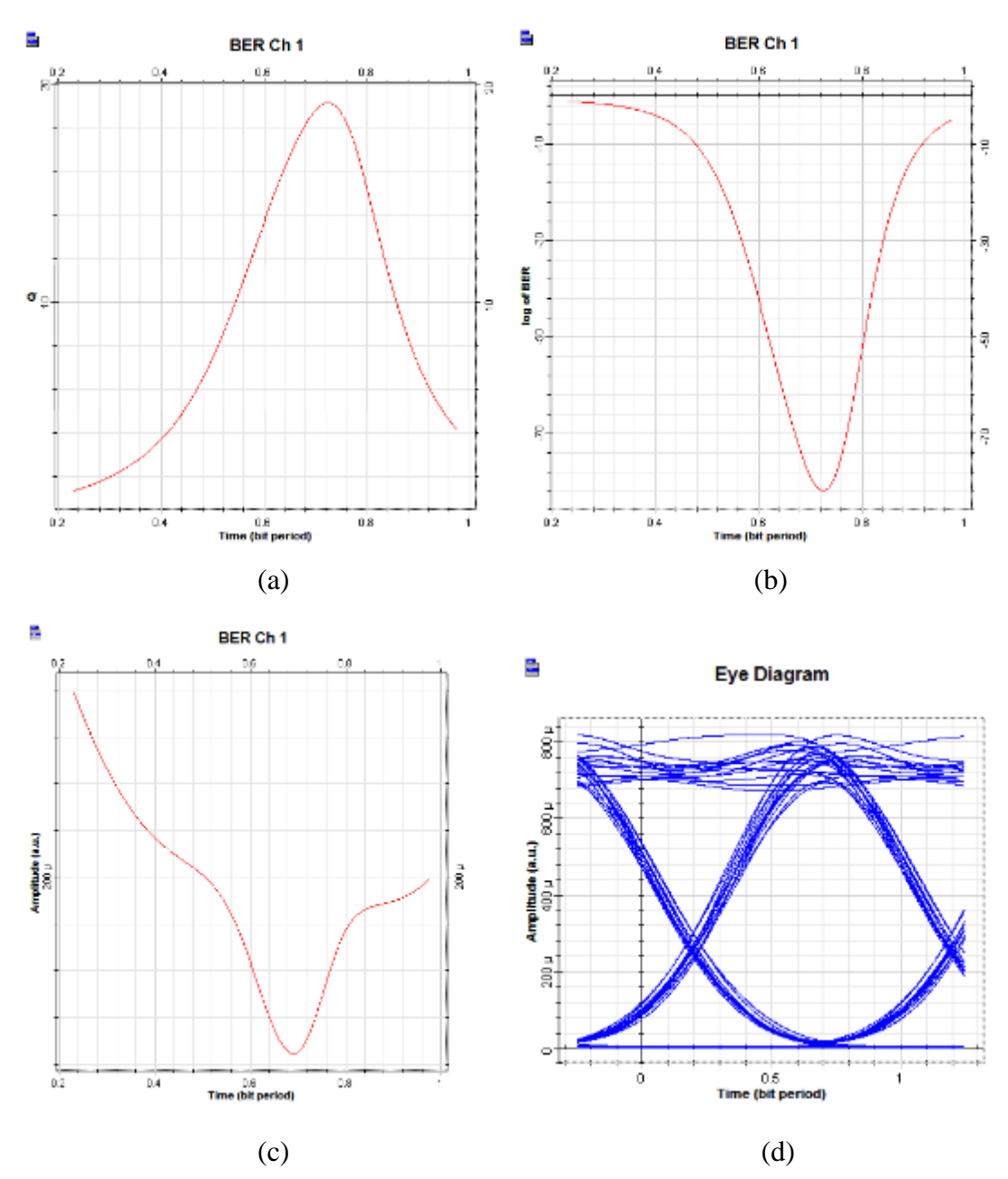

#### **WDM modulación NRZ parámetros lineales**

<span id="page-50-0"></span>*Ilustración 47. BER Analyzer WDM: (a) Curva de factor de calidad (b) Curva de la tasa de bits errados BER (c) Curva de Umbral (d) Diagrama de ojo*

Los resultados obtenidos en la simulación a 16 canales, demuestran que los niveles de factor de calidad y tasa de bits errados BER, son óptimos para la transmisión de información.

El diagrama del ojo para estas condiciones, mostrado en la ilustración 47 literal (d), presenta una buena apertura de ojo, la parte superior indica la presencia de ruido, pero es mínima y no ingresa al centro del ojo, lo que demuestra que el enlace no tiene interferencia intersímbolo, no tiene distorsión y el ruido no afecta a la recepción.

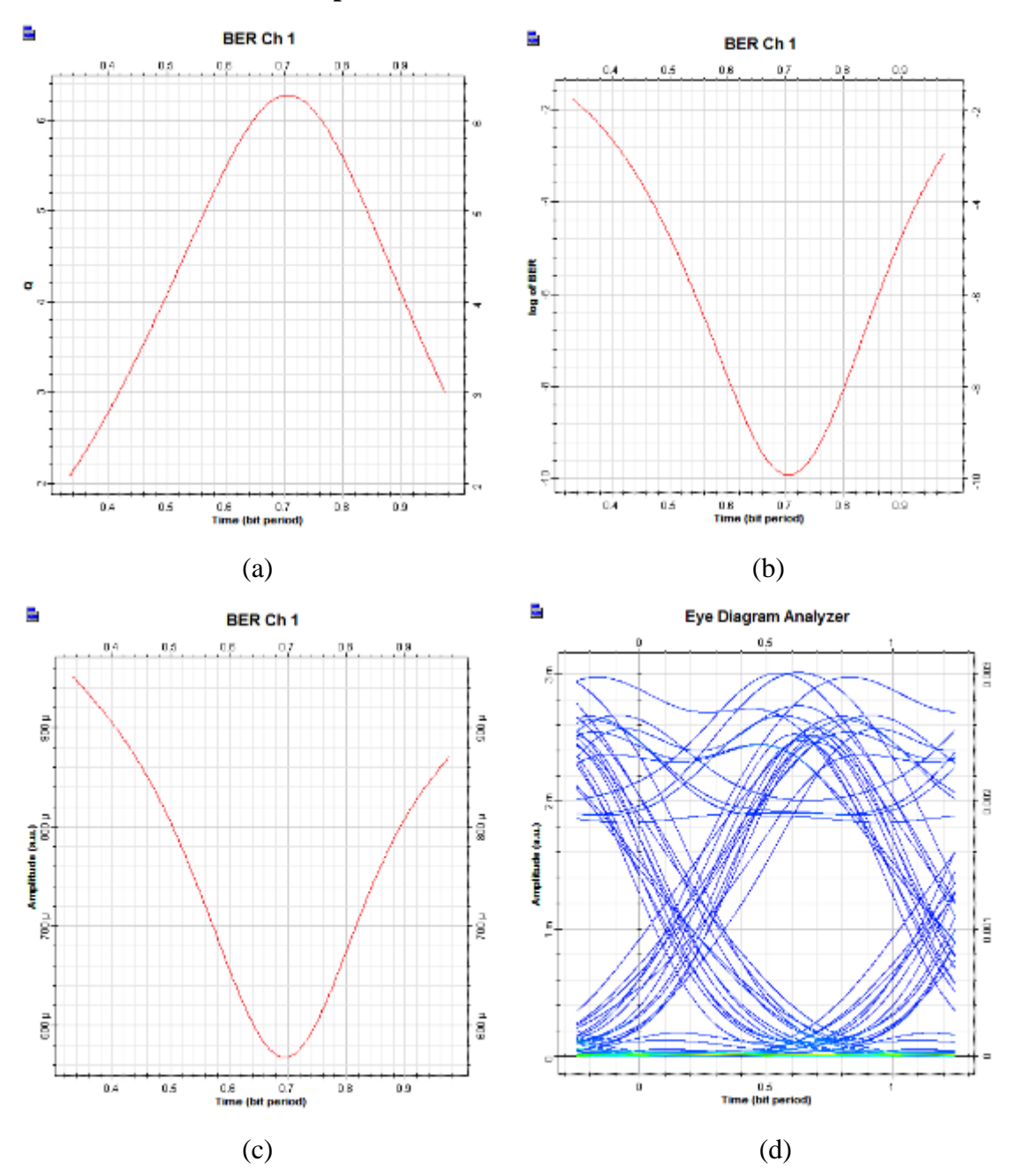

**CWDM modulación NRZ parámetros lineales**

<span id="page-51-0"></span>*Ilustración 48. BER Analyzer CWDM: (a) Curva de factor de calidad (b) Curva de la tasa de bits errados BER (c) Curva de Umbral (d) Diagrama de ojo*

Los resultados obtenidos en la simulación a 16 canales, demuestran que los niveles de factor de calidad y tasa de bits errados BER, son óptimos para la transmisión de información.

El diagrama del ojo para estas condiciones, mostrado en la ilustración 48 literal (d), presenta una apertura de ojo aceptable, la parte superior indica la presencia de ruido, pero es mínima y no ingresa al centro del ojo, lo que demuestra que el enlace no tiene interferencia intersímbolo, no tiene distorsión y el ruido no afecta a la recepción

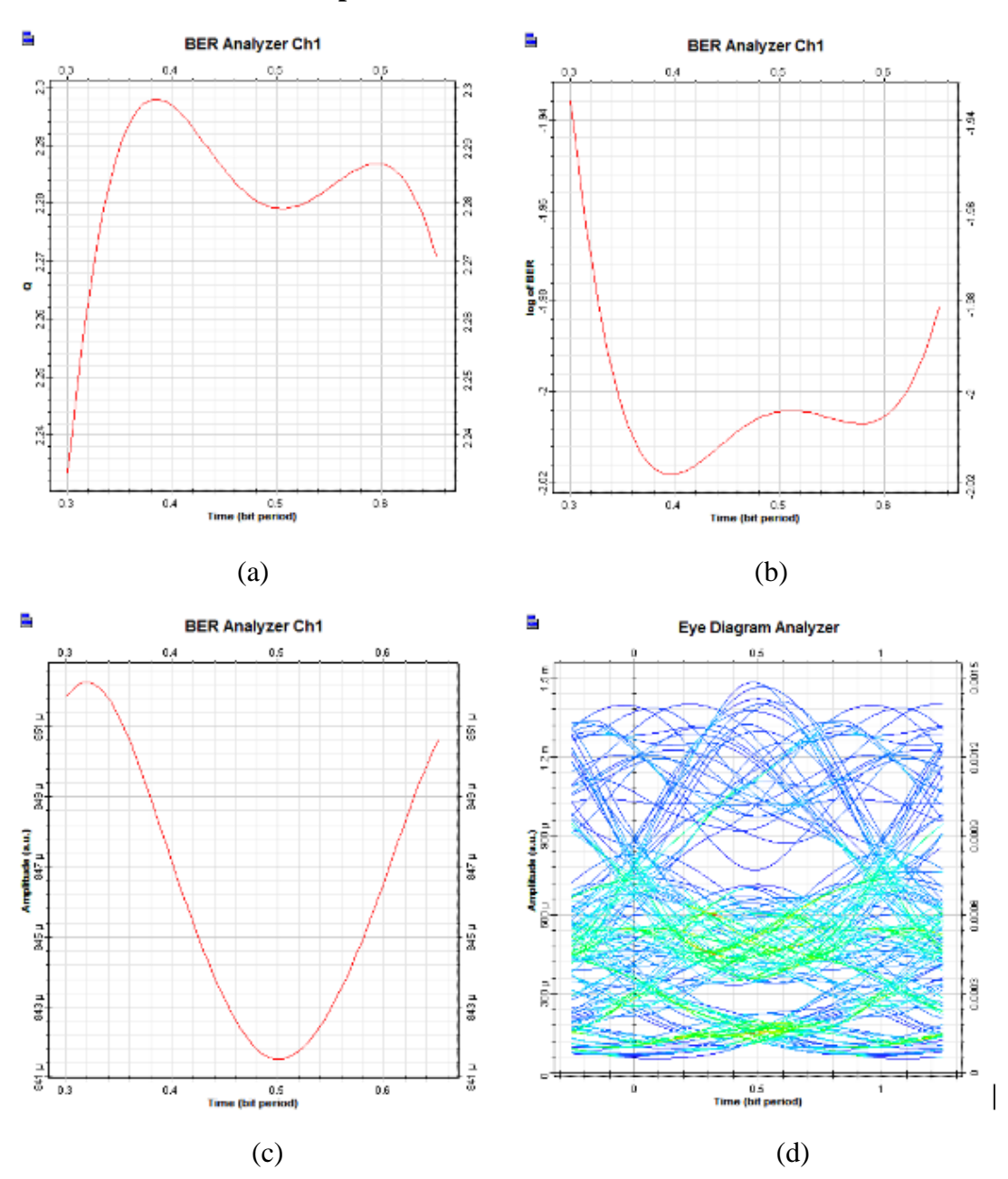

**DWDM modulación NRZ parámetros lineales**

<span id="page-52-0"></span>*Ilustración 49. BER Analyzer DWDM: (a) Curva de factor de calidad (b) Curva de la tasa de bits errados BER (c) Curva de Umbral (d) Diagrama de ojo*

Los resultados obtenidos en la simulación a 16 canales, demuestran que los niveles de factor de calidad y tasa de bits errados BER, no son óptimos para la transmisión de información.

El diagrama del ojo para estas condiciones, mostrado en la ilustración 49 literal (d), presenta una apertura de ojo casi reconocible, la parte superior e inferior indica la presencia de ruido, que ingresa al centro del ojo, lo que demuestra que el enlace, tiene distorsión y el ruido afecta gran parte de la recepción debido a que la potencia con la que la señal llega al receptor no supera la sensibilidad del mismo, por lo que el detector únicamente toma la señal que recibe como ruido. Para dar una posible solución lo que se realiza es un aumento en la ganancia que deban poseer los amplificadores para que la señal llegue con la potencia necesaria y el receptor pueda detectarlo.

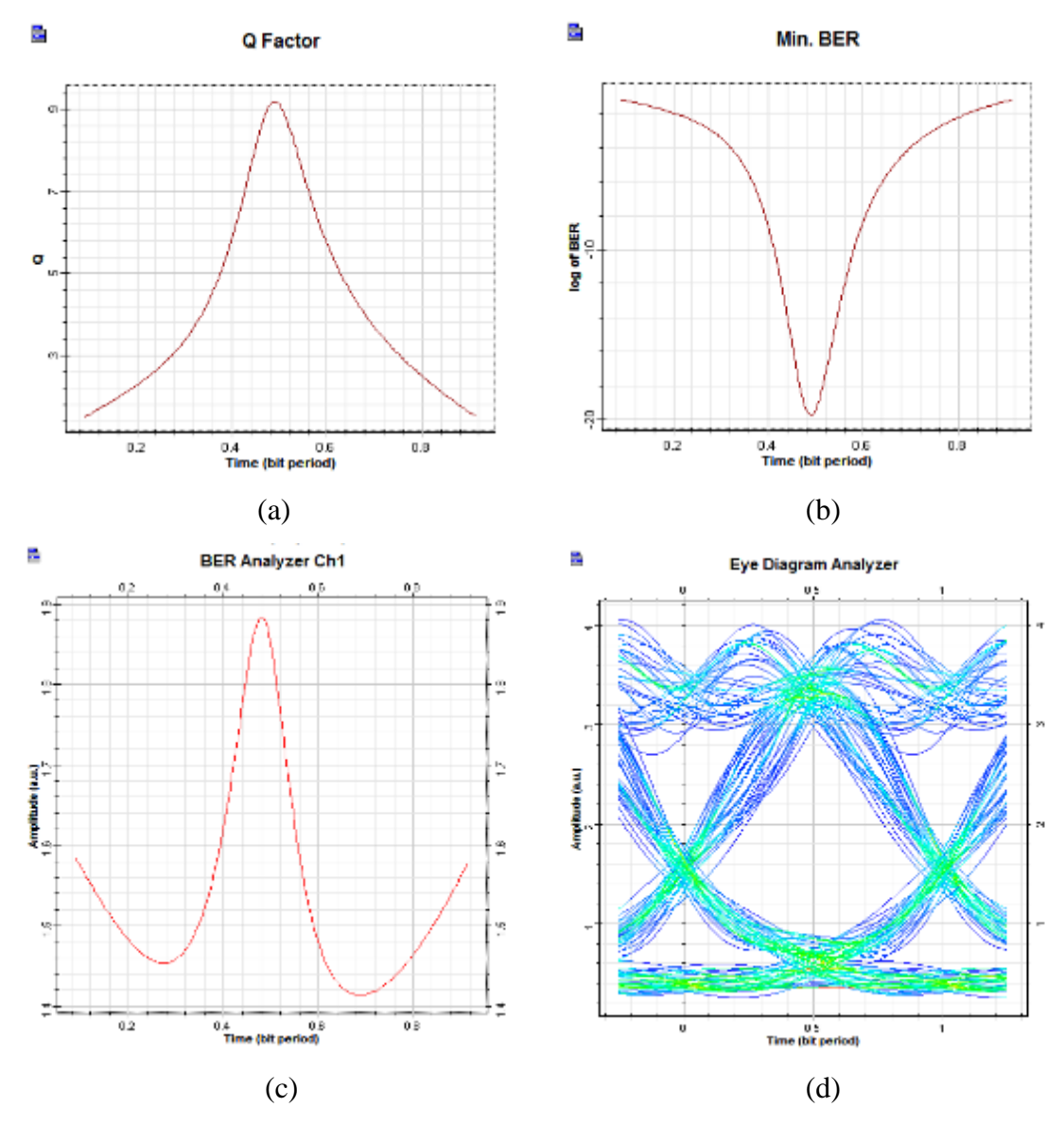

<span id="page-53-0"></span>*Ilustración 50. BER Analyzer DWDM con mayor amplificación: (a) Curva de factor de calidad (b) Curva de la tasa de bits errados BER (c) Curva de Umbral (d) Diagrama de ojo*

Los resultados obtenidos en la simulación a 16 canales, demuestran que los niveles de factor de calidad y tasa de bits errados BER, son óptimos para la transmisión de información.

El diagrama del ojo para estas condiciones, mostrado en la ilustración 50 literal (d), presenta una apertura de ojo aceptable, la parte superior indica la presencia de ruido, pero

es mínima y no ingresa al centro del ojo, lo que demuestra que el enlace no tiene interferencia intersímbolo, no tiene distorsión y el ruido no afecta a la recepción

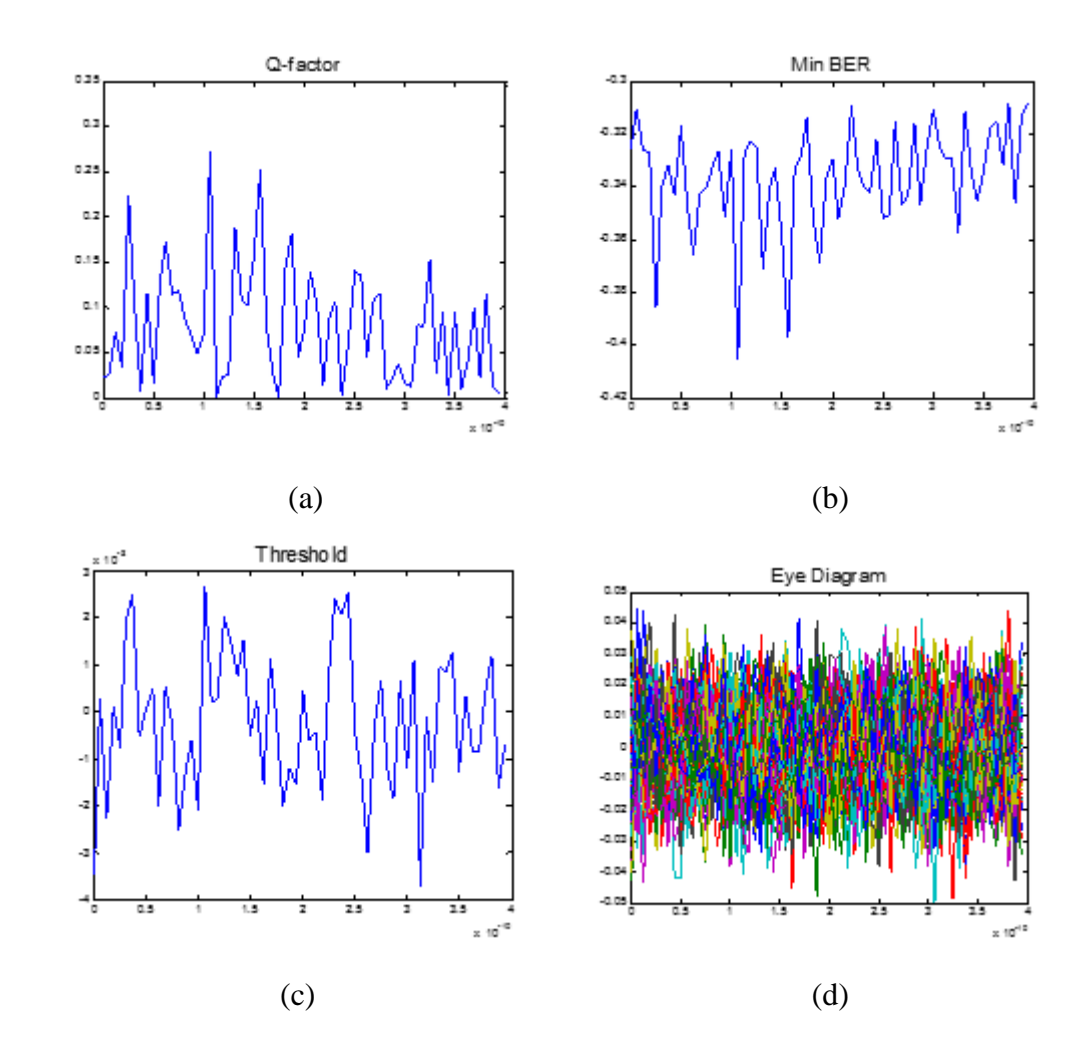

#### <span id="page-54-0"></span>**5.4 ANÁLISIS DE LA CO-SIMULACIÓN ENTRE OPTISYSTEM Y MATLAB**

<span id="page-54-1"></span>*Ilustración 51. BER Analyzer WDM co-simulación con Matlab: (a) Curva de factor de calidad (b) Curva de la tasa de bits errados BER (c) Curva de Umbral (d) Diagrama de ojo*

Los resultados obtenidos en la co-simulación entre OptiSystem y Matlab, demuestran que es posible enviar diferentes parámetros a Matlab para que en ellos puedan ser procesados y obtener a través de Matlab las gráficas de niveles de factor de calidad, tasa de bits errados BER y diagrama de ojo que son los parámetros más importantes a analizar.

El diagrama del ojo mostrado en la ilustración 51 literal (d), no presenta una apertura de ojo aceptable, lo que más se presencia es ruido, y es debido a que se ingresa una señal de ruido conjuntamente después del receptor óptico lo que crea afectaciones a la recepción.

#### <span id="page-55-0"></span>**6. CONCLUSIONES**

- El objetivo principal de éste proyecto fue evaluar el desempeño de técnicas de modulación en sistemas de fibra óptica, aplicando un software de simulación para medir los parámetros básicos que debe cumplir una comunicación óptica del cual se puede concluir que se obtuvo acceso a un software de simulación para fibra que fue OptiSystem el cual es de gran importancia ya que al lograr integrar esta herramienta a futuro dentro de la formación académica se puede generar nuevos proyectos que mejoren los conocimientos para los futuros ingenieros y al ser una herramienta muy completa dado el análisis de los escenarios de las modulaciones realizadas se da por hecho que uno de los mejor método de modulación es DWDM ya que permite integrar mayor cantidad de canales y a su vez soportar parámetros absurdos los cuales pueden ser analizados, no obstante las otras modulaciones permiten establecer nuevas líneas de investigación, ya que no poseen información explotada como en el caso de DWDM.
- Este proyecto proporciono ampliar y complementar los conocimientos en sistemas comunicaciones ópticas mediante la manipulación del software OptiSystem, teniendo como resultados sólidos conceptos de comunicaciones ópticas, tanto teóricos como prácticos con el fin de llevarlos a aplicar en la vida profesional, ya sea para diseño, implementación o solución de problemas.
- $\triangleright$  En los sistemas de comunicaciones ópticas se cuenta con tres principales elementos: el transmisor, el canal de comunicaciones o enlace óptico y el receptor y mediante el software de simulación se puede elaborar varios escenarios y al ser una herramienta computacional completa permiten la variación en los parámetros tales como: índices de refracción, distancias, longitud de onda, velocidad de transmisión, potencia de la fuente, modificar los componentes del enlace como el tipo de fibra óptica, el tipo de detector entre otros.
- Una ventaja de los detectores PIN es que poseen menor costo que los detectores APD y que además son los más utilizados en los sistemas de comunicaciones, debido a que su diseño no es tan complejo.
- El diagrama del ojo y el BER que se puede observar en cada sistema, permiten el análisis de la señal transmitida, los parámetros que presenta el diagrama de ojo permite determinar la presencia de interferencia intersímbolo, efectos del ruido,

distorsión de señal, etc. Mientras que el apartado del BER permite saber si el sistema no presenta tolerancia de error de transmisión

#### <span id="page-56-0"></span>**7. RECOMENDACIONES**

- $\triangleright$  El uso de OptiSystem como herramienta de simulación, no es la única alternativa para que forme parte de la formación de un ingeniero dentro de las comunicaciones ópticas, ya que hay alternativas que ofrecen diferentes características según lo que se necesite emplear y a su vez esté al alcance para adquirirlo.
- $\triangleright$  A pesar de que los simuladores con interfaces graficas son bastante intuitivos, es necesario revisar los manuales que en este caso OptiSystem proporciona, para conocer a detalle cada parte del software y con su uso constante y una práctica continua se podrá llegar a adquirir la experiencia necesaria y poder manipular los parámetros requeridos para obtener resultados deseados.
- Dependiendo el escenario o el entorno que se vaya a simular la cantidad de componentes que se ubique en el área de trabajo de OptiSystem, el tiempo de simulación variara. Por lo que se recomienda utilizar los componentes que sean necesarios, o a su vez modificar los parámetros dentro del área de trabajo, para que la velocidad de simulación no influya en retardos o inconvenientes.
- Es recomendable al poseer una herramienta de simulación darle un uso adecuado ya que en este caso en condiciones reales ayudaría a determinar las características de los elementos del enlace óptico antes de la adquisición en hardware, visualizado de forma aproximada los efectos que pueden afectar al rendimiento del enlace con el fin de poder minimizarlos y garantizar que el sistema opere en óptimas condiciones.
- Dentro de las comunicaciones ópticas se puede contar con estos dos grandes softwares que permiten emplear bloques de visualización tanto de Matlab como de OptiSystem, permiten el análisis gráfico de las señales en diferentes puntos del escenario que se quiera simular. Por lo que se recomienda antes de utilizarlos, conocer las características principales sus parámetros, efectos que se presenten para de esta manera llegar a interpretar de manera correcta los gráficos presentados por cada bloque, como, por ejemplo, el analizador de diagrama del ojo, el analizador de espectro óptico, entre otros.

# <span id="page-57-0"></span>**8. BIBLIOGRAFÍA**

- Aralyteck Communications. (30 de Abril de 2017). *Manul de Usuario- Pon Design software*. Obtenido de slideshare: https://es.slideshare.net/Aralyteck/software-pararedes-opticas-pasivas-pon-wdm
- ITU. (5 de Julio de 2017). *CWDM.Your up-to-date optical transmission systems solutions.* Obtenido de https://www.itu.int/dms\_pub/itut/oth/0B/04/T0B0400002F2C01PDFE.pdf
- ITU. (5 de Julio de 2017). *DWDM.Your up-to-date optical transmission systems solutions.* Obtenido de www.itu.int. Retrieved 5 July 2017, from https://www.itu.int/dms\_pub/itu-t/oth/1D/01/T1D010000090001PDFE.pdf
- ITU. (5 de Julio de 2017). *Recomendación UIT-T G.694.2*. Obtenido de https://www.itu.int/rec/T-REC-G.694.2-200312-I/es
- MathWorks. (5 de Julio de 2017). *MATLAB - El lenguaje del cálculo técnico.* Obtenido de https://es.mathworks.com/products/matlab.html
- MathWorks. (5 de Julio de 2017). *Pricing and Licensing*. Obtenido de https://es.mathworks.com/pricinglicensing.html?prodcode=ML&intendeduse=comm
- Millán Tejedor, R. J. (5 de Julio de 2017). *CWDM (Coarse Wavelength Division Multiplexing)*. Obtenido de ramonmillan.com: http://www.ramonmillan.com/tutoriales/coarsewavelengthdivisionmultiplexing.php
- Optiwave. (5 de Julio de 2017). *OptiSystem Overview*. Obtenido de https://optiwave.com/optisystem-overview/
- Rafael. (5 de Julio de 2017). *Modulacion en Fibras Opticas*. Obtenido de scribd: https://es.scribd.com/doc/35427423/Modulacion-en-Fibras-Opticas
- synopsys. (10 de Mayo de 2017). *RSoft's Photonic Component Design Suite*. Obtenido de synopsys.com: https://optics.synopsys.com/rsoft/rsoft-componentdesign.html

## **9. ANEXOS**

# **9.1 ANEXOS 1: ESCENARIOS DE SIMULACIÓN DE LAS TÉCNICAS DE MODULACIÓN EN OPTISYSTEM**

<span id="page-58-1"></span><span id="page-58-0"></span>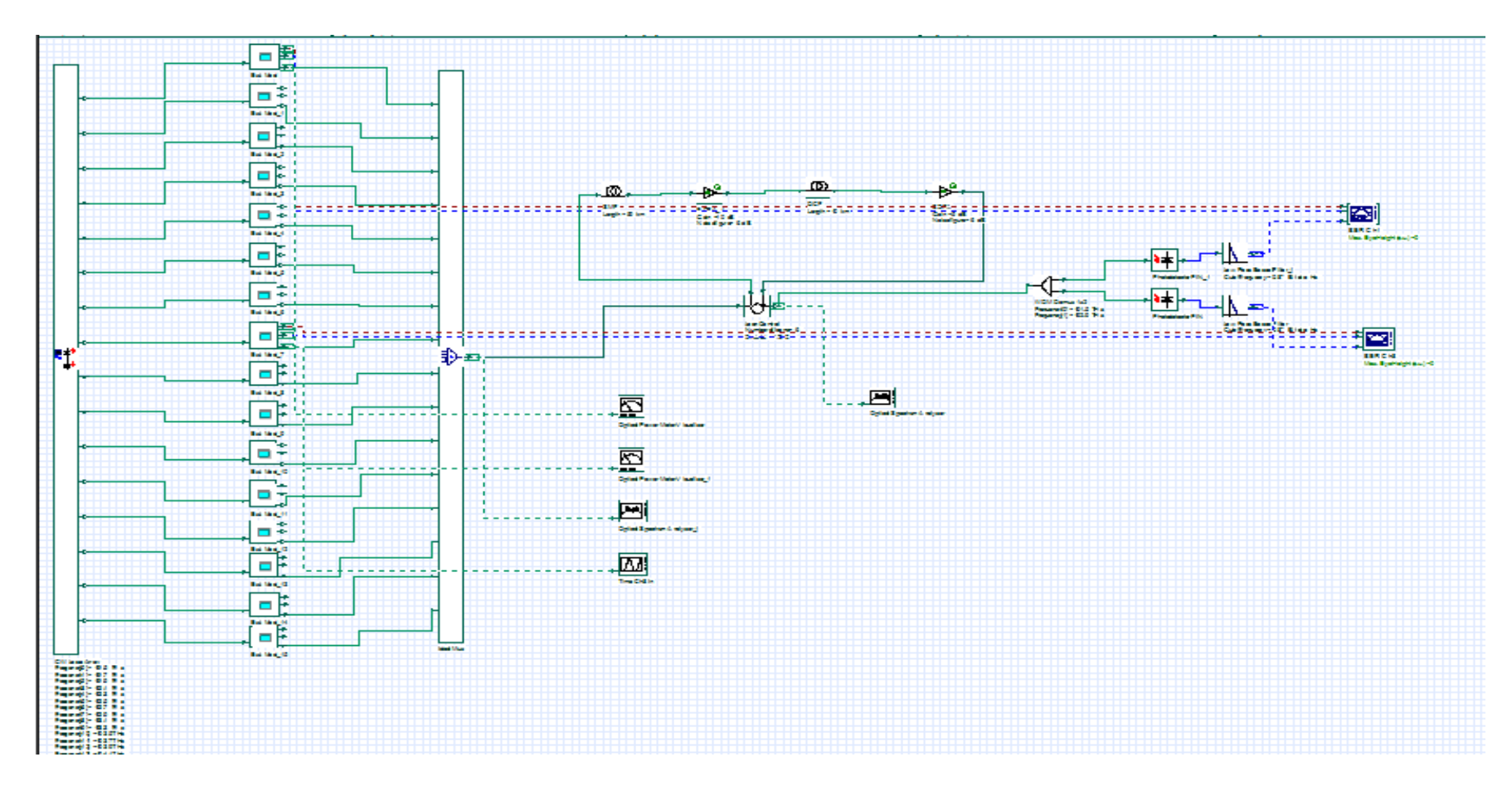

*Ilustración 52. Escenario para modulación WDM*

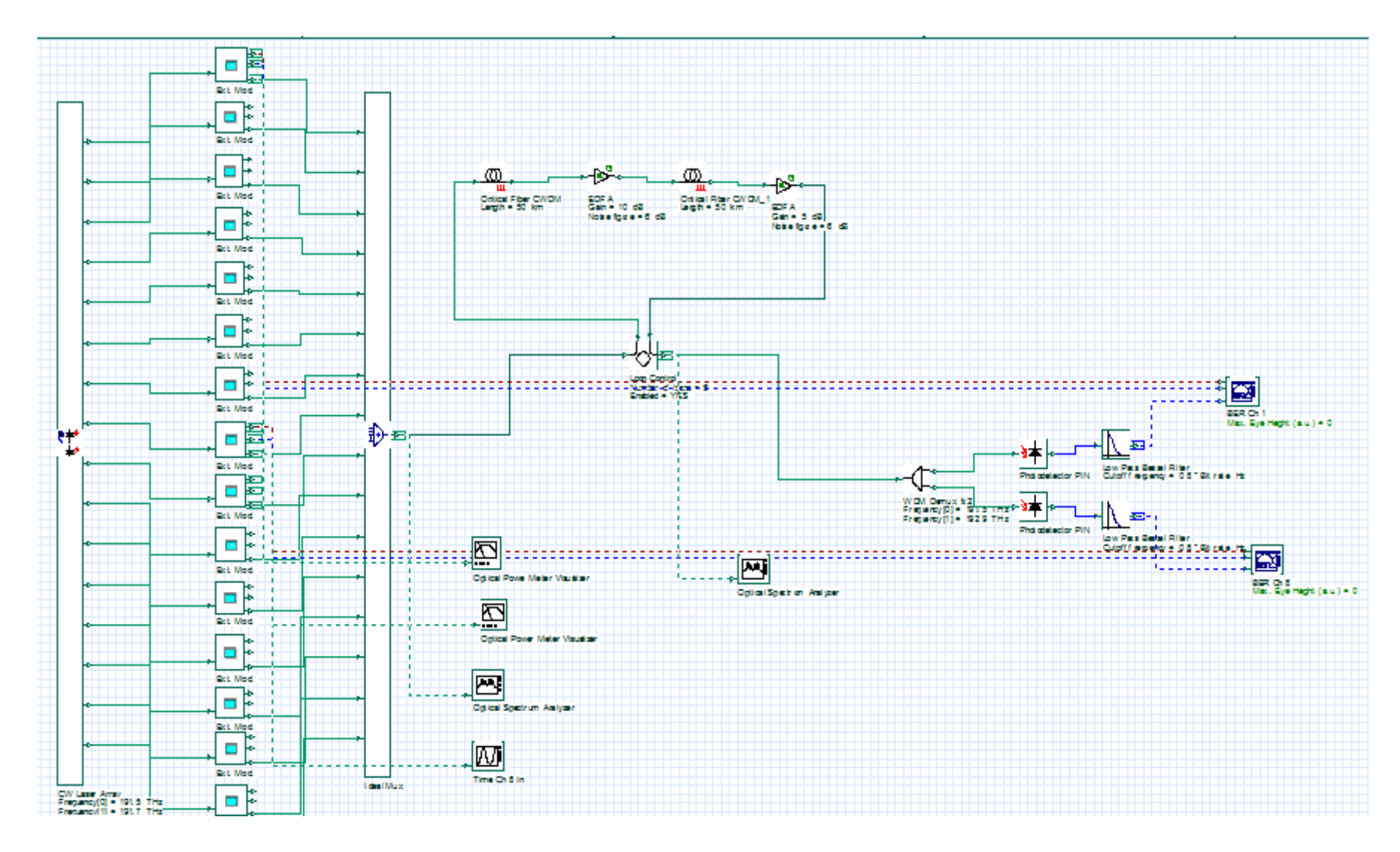

*Ilustración 53. Escenario para modulación CWDM*

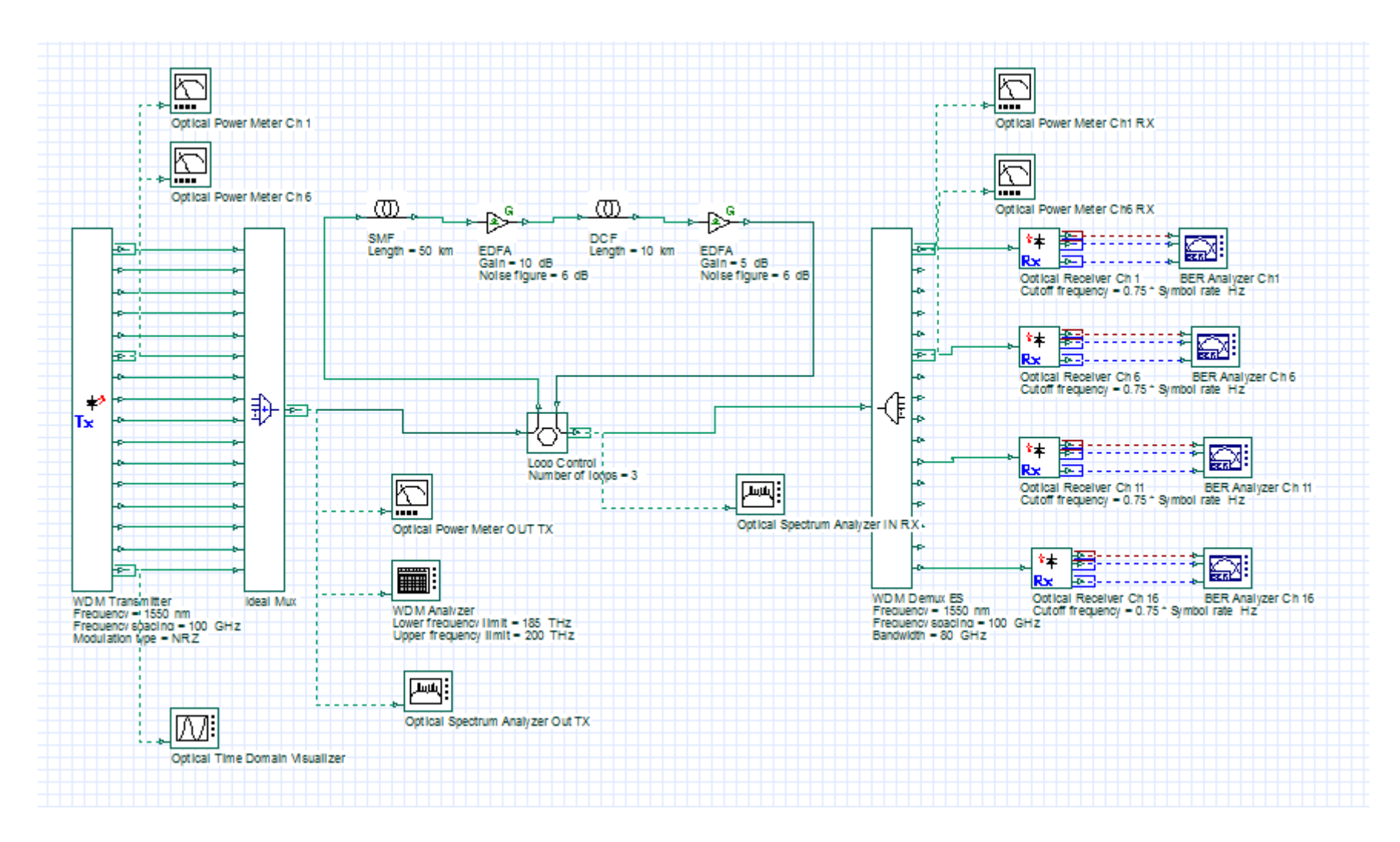

*Ilustración 54. Escenario para modulación DWDM*

<span id="page-61-0"></span>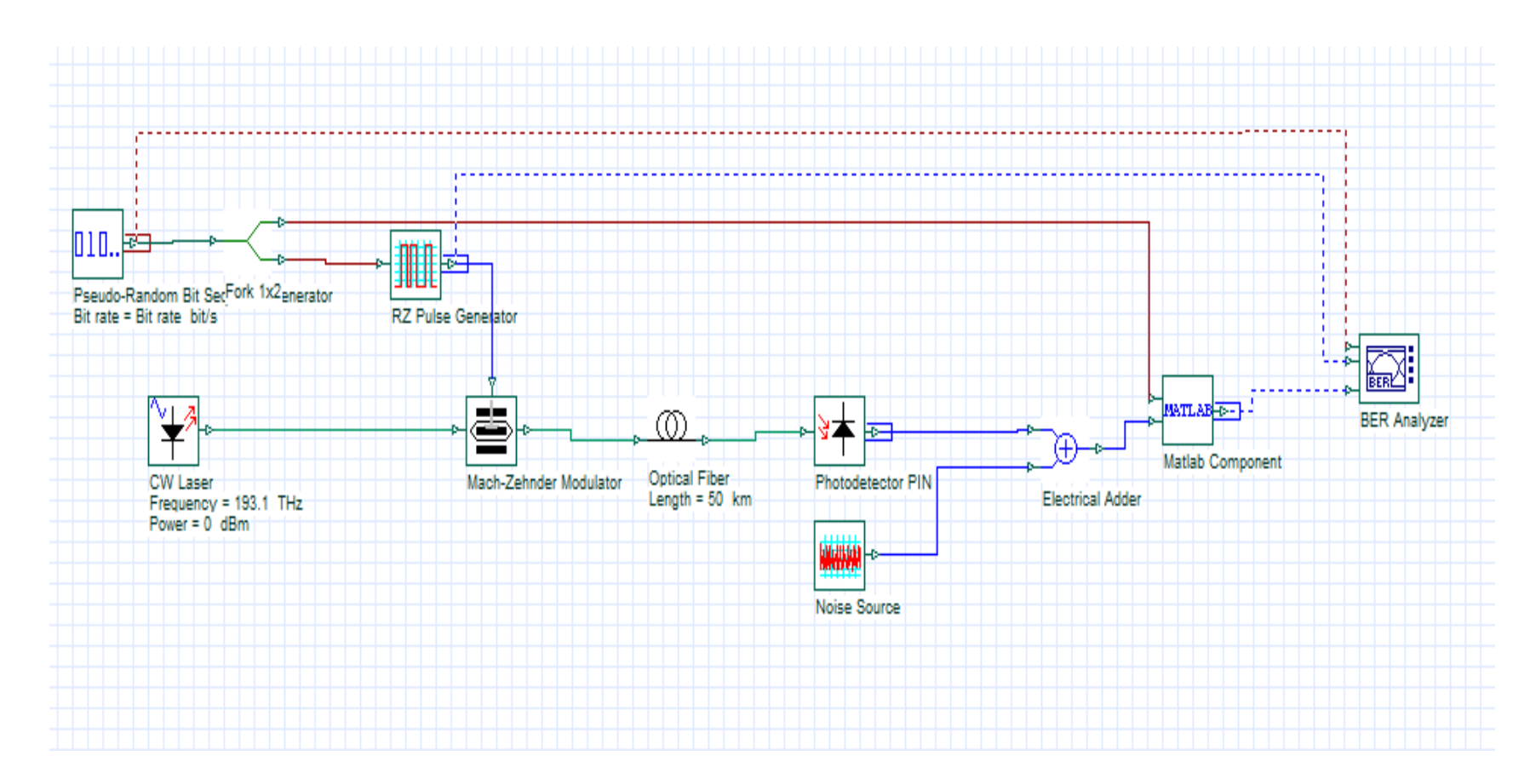

# **9.2 ANEXOS 2: ESCENARIO DE LA CO-SIMULACIÓN ENTRE OPTISYSTEM Y MATLAB**

*Ilustración 55. Escenario de Co-Simulación OptiSystem y Matlab*

#### <span id="page-62-0"></span>**9.3 ANEXO 3: CÓDIGO EN MATLAB PARA OBTENER PARÁMETROS DE OPTISYSTEM**

```
%%% ANALIZADOR DE BER %%%
%%% input port %%%
binary = InputPort1.Sequence;
electrical = InputPort2.Sampled.Signal + InputPort2.Noise.Signal;
time = InputPort2.Sampled.Time;
%%% ESPACIO DE TIEMPO ENTRE DIFERENTES MUESTRAS%%%
timeSpace = time(2) - time(1);samples = length(electrical)/length(binary);
%%% ASIGNACION DE VALORES INICIALES%%%
timeArray(1) = 0;
spaceIndex = 0:
markIndex = 0:
elecIndex = 0;
threshold = 0.5;
%%% SEPARACION DE MUESTRA POR MEDIO DE ARRAYS %%%
for i = 1: length (binary)
  if (binary(i) == 0)
    spaceIndex = spaceIndex + 1;for j = 1: samples
      spaceArray(spaceIndex, j) = electrical(elecIndex+j); end;
   else
    markIndex = markIndex + 1;for j = 1: samples
      markArray(markIndex, j) = electrical(elecIndex+j); end; 
   end;
  elecIndex = elecIndex + samples;end;
%%% CREACION DEL TIEMPO PARA LA GRAFICA EN X-AXIS%%%
for i = 2: samples
  timeArray(i) = timeArray(i-1) + timeSpace;end; 
%%% DIGRAMA DE OJO %%%
figure
plot(timeArray, markArray, timeArray, spaceArray); 
title('Eye Diagram','FontSize',16);
pause(3);
%%% PARAMETROS PARA DESVIACION ESTANDAR, FACTO Q Y LIMITE 
DE OJO%%% 
for j = 1: samples
  for i = 1: markIndex
   temp1(i) = markArray(i, j); end
  u1(i) = sumtemp1/markIndex;
  std1(j) = std(temp1);for i = 1: spaceIndex
```

```
temp0(i) = spaceArray(i,j); end;
  u0(i) = sum(temp0)/spaceIndex;std0(j) = std(temp0);if (stat1(j)+std0(j) == 0)Q(j) = 0; else
     Q(j) = abs(u1(j)-u0(j))/(std1(j)+std0(j));eyeHeight(j) = (u1(j)-3*std1(j)^2) - (u0(j)+3*std0(j)^2);
   end;
end
```

```
%%% plots the Q-factor %%%
figure
plot(timeArray, Q);
title('Q-factor','FontSize',16);
pause(3);
```

```
%%% plots the Eye Height%%%
figure
plot(timeArray, eyeHeight);
title('Eye Height','FontSize',16);
pause(3);
```